# **Foto Frame Digitale**

## **Manuale d'uso**

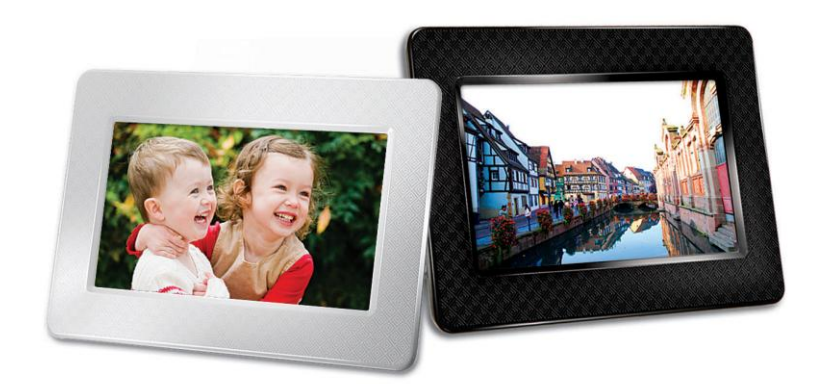

**PF700 TS-PF700B TS-PF700W**

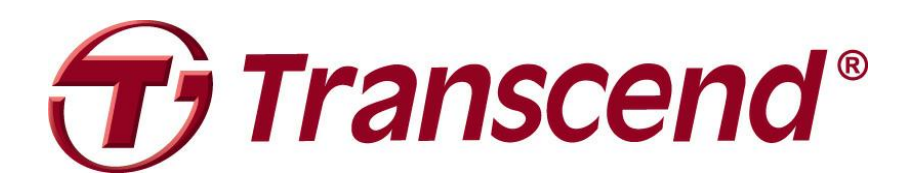

Version 1.5

### Indice

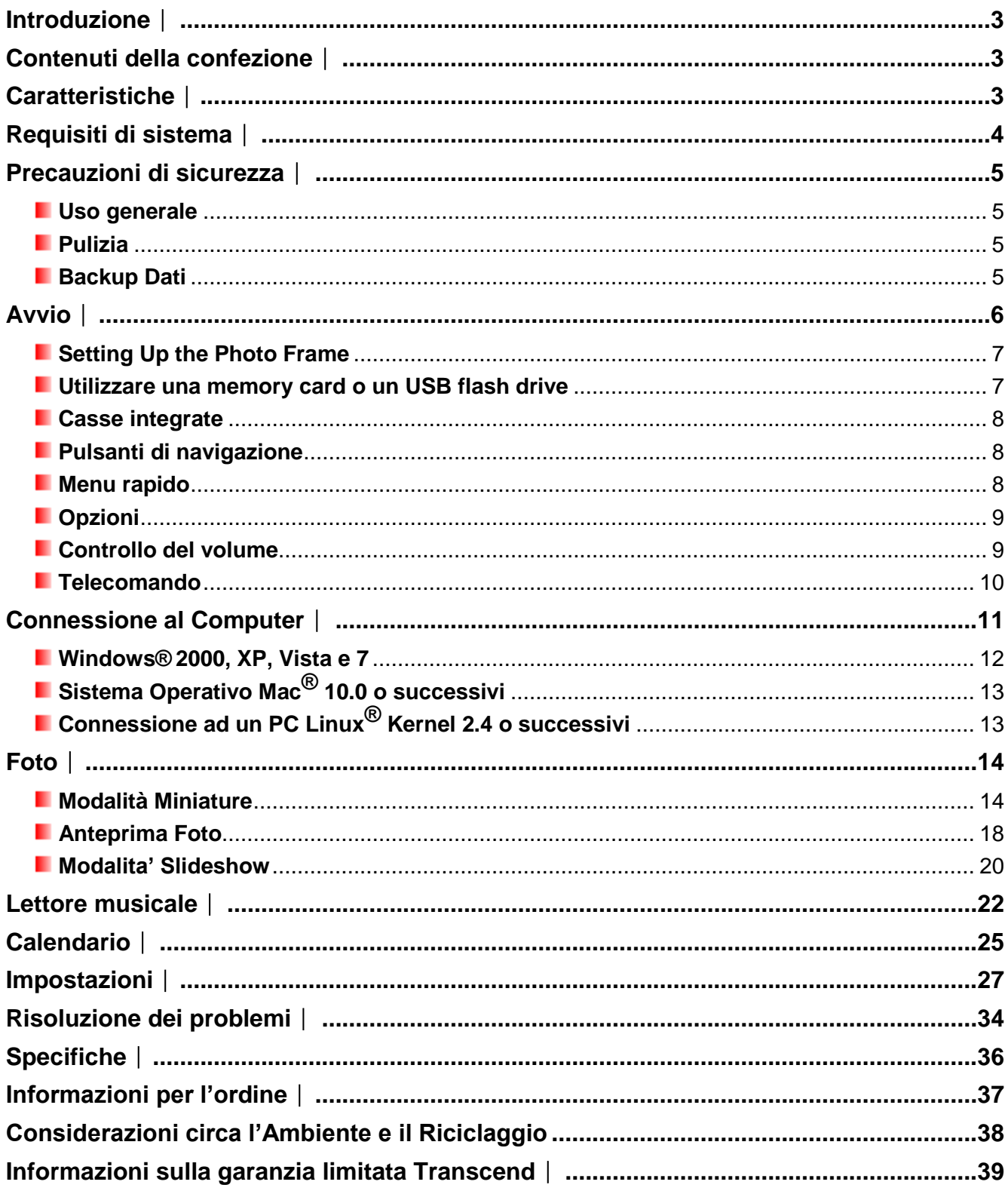

### <span id="page-2-0"></span>**Introduzione**︱

Grazie per aver acquistato la cornice digitale della Transcend, PF700. Adesso potrai visualizzare la tua intera collezione di foto a casa ed in ufficio senza problem. La cornice digitale può riprodurre video, musica e foto da USB flash drive e memory cards, o anche memorizzare foto nella memoria interna della cornice stessa. Puo far funzionare la cornice digitale grazie ai pulsanti menu posti sul retro della cornice o grazie al suo telecomando ultrafunzionale. Grazie alla memoria interna, puoi salvare le tue foto preferite con ridimensionamento automatico che ottimizza ogni immagine per la risoluzione dello schermo della cornice.

È inoltre possibile collegare la cornice digitale al PC tramite la porta USB per l'accesso diretto alla sua memoria interna o qualsiasi memory card ad essa collegata. Questo manuale d'uso ti fornirà tutte le informazioni necessarie per ottenere il massimo dal tuo nuovo dispositivo. Leggi attentamente il contenuto prima di utilizzare la cornice digitale.

### <span id="page-2-1"></span>**Contenuti della confezione**︱

Acquistando il **Photo FrameTranscend**, assicuratevi che i seguenti articoli siano inclusi nel pacchetto:

- **Photo Frame**
- **Telecomando (batteria inclusa)**
- **Tabletop Stand**
- **Alimentatore**
- **Cavo USB**
- **Manuale d'uso su CD**
- **Guida di installazione rapida**
- **B** Garanzia

### <span id="page-2-2"></span>**Caratteristiche**︱

- **E** Schermo 7" a colori TFT LCD (4:3) high-resolution
- **L** Casse integrate per la riproduzione di file audio
- Riproduzione foto con musica di sottofondo MP3
- **E** Supporta drice flash USB e memory card SD/SDHC/MMC/MS
- La flash memory integrate funziona anche senza una scheda di memoria
- **Riproduzione video Full motion (Motion-JPEG only)**
- L'orientamento dell'immagine puo' essere impostato in modalita' orizzontale o verticale per una visualizzazione ideale delle foto.
- **Pienamente compatibile con l'interfaccia USB 2.0 Hi-Speed e versione precedente USB 1.1**
- **E** Connessione diretta USB per PC per un facile trasferimento dei file
- Selezione foto multiple per un facile trasferimento one-step nella memoria interna
- Opzioni di scorrimento immagini, miniature, fermo immagine e zoom
- **Bellissime cornici e animazioni per valorizzare le tue foto**
- **Promemoria per le date e gli eventi più importanti**
- **Funzioni orologio, sveglia e calendario**
- **Accensione automatica e regolazione sveglia**
- **Modalità selezione colori per migliorare il look delle vostre**

### <span id="page-3-0"></span>**Requisiti di sistema**︱

Requisiti di sistema per la connessione di **Photo Frame** al computer:

- Voltaggio di 100~240V con uscita per adattatore AC.
- **Computer Desktop o Notebook con porta USB.**
- **Uno dei seguenti Sistemi Operativi:** 
	- Windows® 2000
	- Windows<sup>®</sup> XP
	- Windows Vista<sup>®</sup>
	- Windows<sup>®</sup> 7
	- Mac® OS 10.0 o successivi
	- Linux® Kernel 2.4 o successivi

### <span id="page-4-0"></span>**Precauzioni di sicurezza**︱

Queste guide di utilizzo e di sicurezza sono **IMPORTANTI**! Vi Preghiamo di seguirle attentamente per assicurare la vostra sicurezza e proteggere il **Photo Frame** da eventuali danni.

#### <span id="page-4-1"></span>**Uso generale**

- Solo per uso interno.
- Non esporre il prodotto a temperature estreme.
- Non bagnare.
- Non utilizzare il dispositivo in presenza di campi magnetici o eccessive vibrazioni.
- Utilizzare unicamente l'adattatore AC Transcend. L'utilizzo di altri adattatori DC potrebbe causare esplosioni o incendi.
- Mai coprire le porte e le uscite del Photo Frame.
- Disconnettere il Photo Frame se non lo si usa per un lungo periodo di tempo. Ciò preverrà danneggiamenti o corrosione del dispositivo e della sua batteria interna.
- Al fine di proteggere la vostra salute e il vostro udito mantenete il volume della musica al di sotto degli 80 decibel e non ascoltate per un periodo di tempo molto lungo.

#### <span id="page-4-2"></span>**Pulizia**

- Lo schermo è molto delicato e può essere facilmente danneggiato.
- Utilizzare un panno morbido e liscio per pulire la lente dell'obiettivo con delicatezza

#### <span id="page-4-3"></span>**Backup Dati**

- **Transcend non si assume nessuna responsabilità per la perdita di dati o danni durante le operazioni.** Se volete inserire una memory card o una pen drive nel Photo Frame, vi consigliamo di copiare tutti i dati archiviati nel dispositivo su un computer o qualunque altro dispositivo di archiviazione prima di utilizzarli su Photo Frame.
- Al fine di assicurare una velocità di trasferimento USB pari a 2.0 quando connettete il Photo Frame a un computer, vi preghiamo di controllare che il computer abbia dei driver USB. Se non sapete come fare questo controllo, vi consigliamo di consultare il manuale di utilizzo del vostro computer o della scheda madre per avere maggiori informazioni.

### <span id="page-5-0"></span>**Avvio**︱

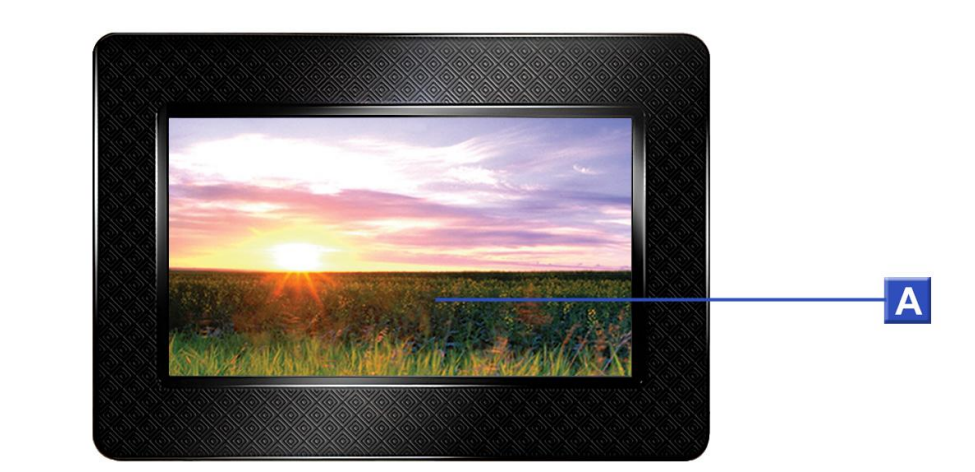

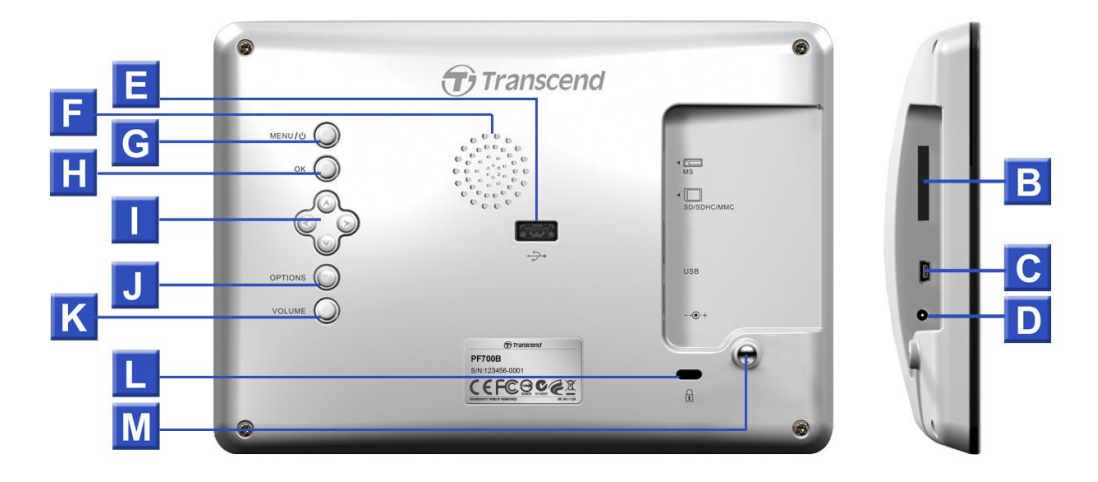

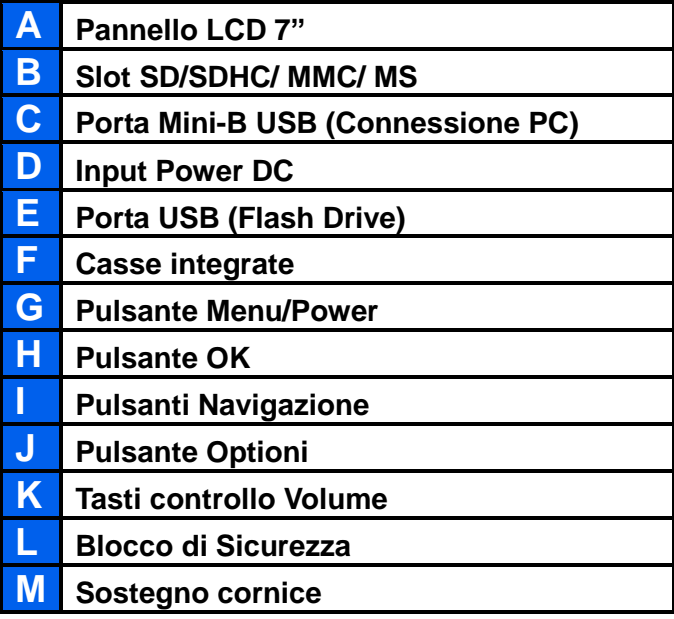

#### <span id="page-6-0"></span>**F** Setting Up the Photo Frame

**1.** Attacca il sostegno della cornice avvitando la vite in senso orario nello stand che trovi sul retro della cornice stessa come da imagine qui sotto.

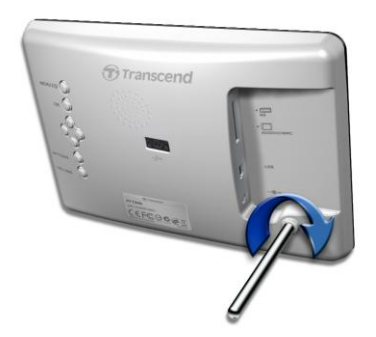

- **2.** Una volta che il sostegno è stato inserito, la cornice può essere orientate verticalmente o orizzontalmente
- **3.** Attacca la cornice alla corrente tramite il suo alimentatore.

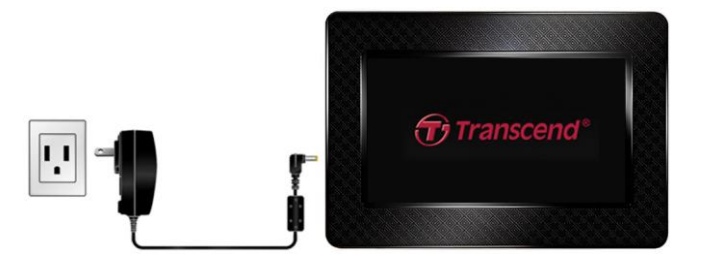

- **4.** La cornice digitale si accenderà automaticamente. Se non dovesse anccedersi automaticamente, premere il pulsante accensione sul retro dello schermo oppure premere  $\bigcirc$  sul telecomando.
- **5.** Per rimuovere il sostegno, basta girarlo in senso antiorario..

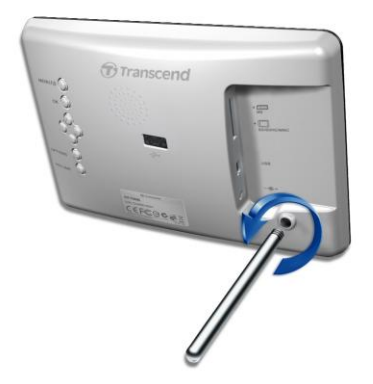

#### <span id="page-6-1"></span>**Utilizzare una memory card o un USB flash drive**

- **1.** Inserisci una memory card o un drive flash USB nello slot appropriato.
- **2.** Una volta inserita la mmory card o il drive flash USB, la cornice comincerà automaticamente a visualizzare le foto in essi contenuti.
- **3.** La cornice tornerà in modalità "Visualizza foto" una volta disconnesso il drive flash USB o la memory card. ATTENZIONE: mai disconnettere il dispositivo durante il trasferimento file).

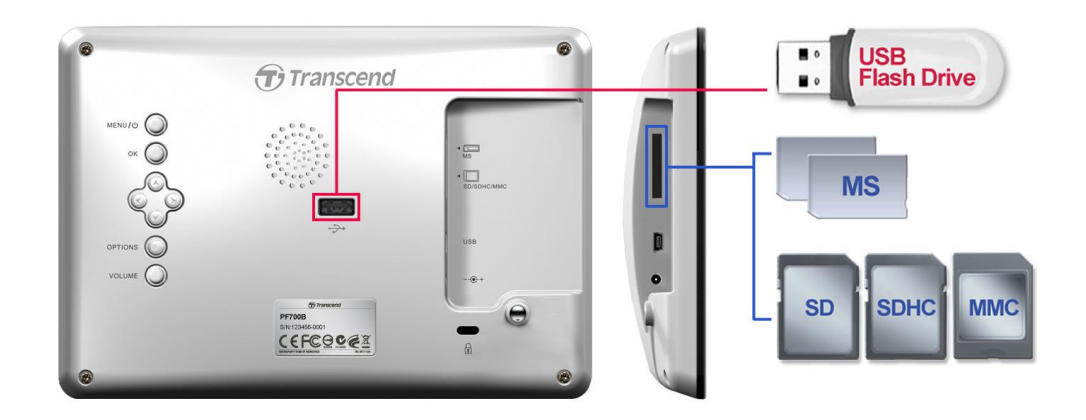

#### <span id="page-7-0"></span>**Casse integrate**

La cornice digitale è dotata di casse integrate per la mriproduzione di video e musica durtante la visualizzazione delle foto.

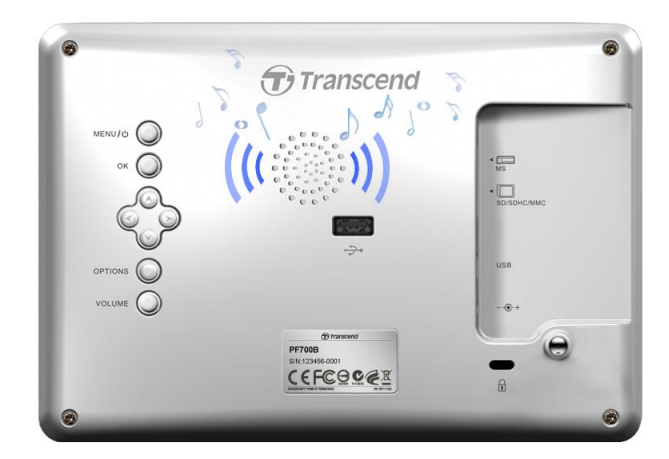

#### <span id="page-7-1"></span>**Pulsanti di navigazione**

Sul retro della cornice ci sono otto pulsanti navigazione che hanno lo scopo di consentire un'agevole navigazione all'interno del menu in modo da accedere facilmente alle diverse funzioni della cornice.

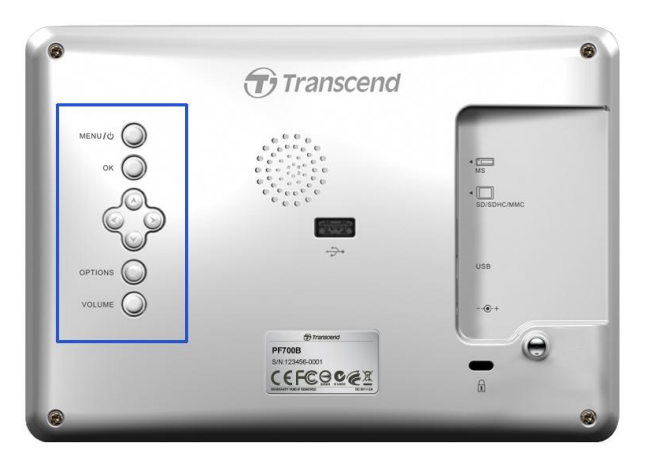

#### <span id="page-7-2"></span>**Menu rapido**

Il Menu rapido è la via più semplice per parire lettore musicale, calendario,o per accedere alle diverse impostazioni della cornice digitale.

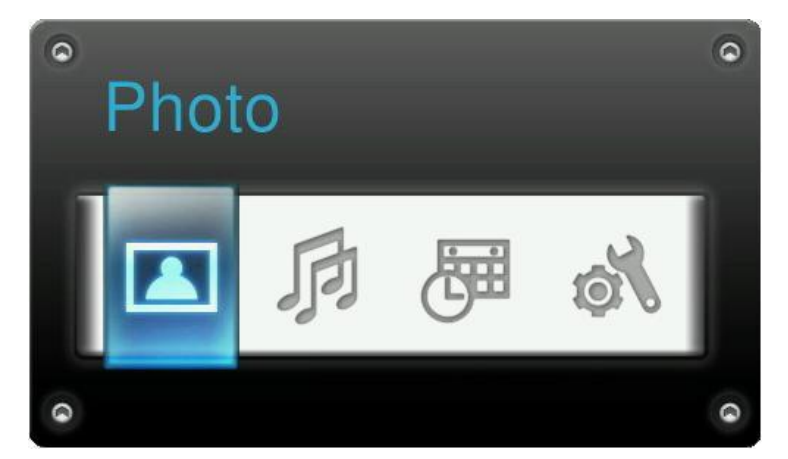

- **1.** Premere  $\text{MENU}/\text{O}$  o **a** per visualizzare il menu rapido.
- **2.** Usare  $\leq$  /  $\geq$  per selezionare l'opzione desiderata e premere  $\circ$ .
- **3.** Se la finestra Musica, Calendario, o Impostazioni è già aperta, selezionare Foto per chiuderla.
- **4.** Per uscire dal menu rapido, premere di nuovo MENU/ $\cup$  0 **1.**

#### <span id="page-8-0"></span>**D**Opzioni

Il menu oppzioni vi permette di accedere alle diverse funzioni dell'opzione corrente (Slideshow, Calendario, etc.).

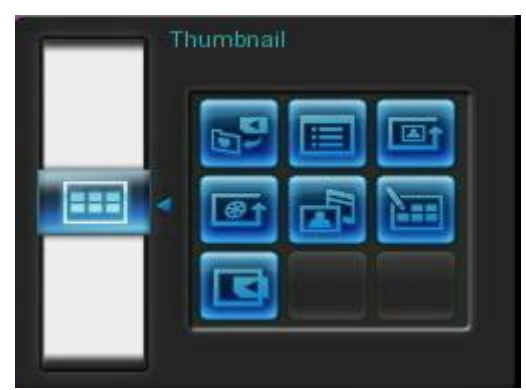

- 1. Premere **OPTIONS** O **is per visualizzare il menu opzioni.**
- **2.** Usare  $\Diamond$ / $\Diamond$  e  $\Diamond$ / $\Diamond$  per selezionare un'opzione e premere  $\circ$  per accedere al sottomenu.
- **3.** Per selezionare una differente opzione premere  $\leq$  e usare I pulsanti  $\triangle$  e  $\leq$  per scorrere le diverse opzioni disponibili, poi premere  $\bullet$  o  $\geq$  per muovere ilo cursore sull'opzione del sottomenu scelta .
- **4.** Usare I pulsanti  $\Diamond$ / $\Diamond$  e  $\Diamond$ / $\Diamond$  per navigare attraverso le diverse opzioni disponibili e premere **or** per aprire il submenu desiderato.
- **5.** Premere **OPTIONS**  $\odot$  **o**  $\bullet$  in qualsiasi momento per chiudere la finetra Opzioni.

#### <span id="page-8-1"></span>**Controllo del volume**

I pulsanti per il controllo del volume vi permettono di aggiustrare il volume al quale sentire musica di sottofondo durante la riproduzione delle foto.

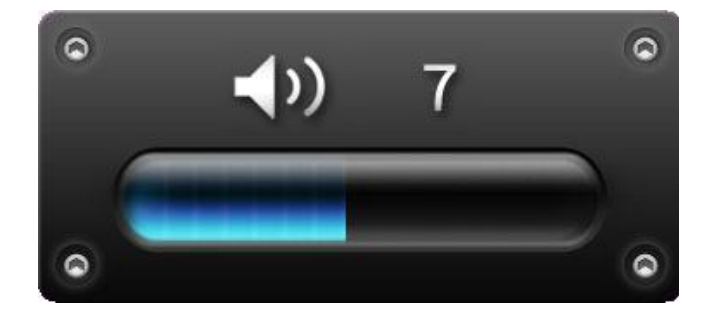

- **1.** Premere I pulsanti volume VOLUME o **O** / **O** per visualizzare la finestra dedicata.
- **2.** Usare  $\leq$  /  $\geq$  per selezionare il volume desiderato e premere  $\circ$  per confermare.
- **3.** Premere di nuovo il pulsante VOLUME per chiudere la finestra, o aspettare semplicemente qualche second affinchè essa si chiuda da sola.

#### <span id="page-9-0"></span>**Telecomando**

Il Photo Frame è corredato di un semplice e compatto telecomando. Si può utilizzare il Photo Frame sia con I pulsanti menu posti sulla parte anteriore del Photo Frame sia impiegando il telecomando. Da notare che quando si utilizza il telecomando è necessario posizionarsi sempre di fronte al **Photo Frame** e assicurarsi che non ci siamo ostacoli nel mezzo. Tutte le icone come presenti in questo manuale d'uso e nella Guida Rapida rappresentano le funzioni che permettono di accedere direttamente tramite telecomando per operazioni facili e dirette sul vostro Photo Frame.

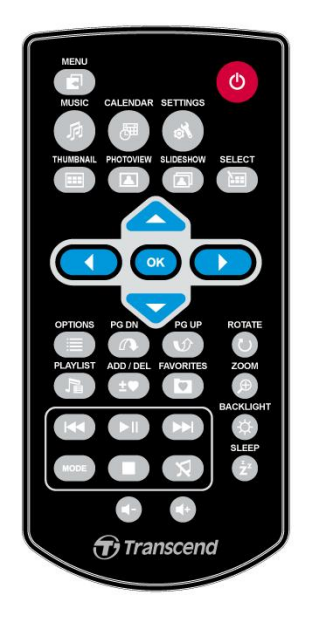

- **:** Apre **Music Player**, **Calendario** o **Menu Impostazioni**
- Visualizza o nasconde il lettore
- : Visualizza o nasconde il Calendario
- **:** Entra o esce dal menu delle impostazioni
- **ED**: Passa alla modalità Anteprime
- **121** Passa alla modalità visualizza foto
- **in** : Passa alla modalità Slideshow
- **: Consente la visualizzazione di foto multiple in modalità Anteprime**
- **COK** Seleziona la foto o l'opzione desiderata.
- **:**  $\bullet$  : Mostra/nasconde le diverse funzioni dell'opzione corrente.
- **10**  $\omega$  : Mostra la pagina sequente/ precedente
- **:**  $\mathbb{R}$  : Mostra/nasconde i file musicali disponibili alla riproduzione
- : Aggiunge/cancella la foto visualizzata dalla memoria interna
- **:** Naviga attraverso i contenuti della memoria interna del Photo Frame (Preferiti)
- **10 CD**: Play/pausa, o stop della musica.
- **:** Salta alla traccia musicale o video precedente o successiva.
- **:** Regola il volume (su / giù / muto).
- **•** Modalità Repeat musica e video.
- **<sup>1</sup>**  $\bullet$  Ruota o ingrandisce le immagini visualizzate nella modalità Anteprima Foto.
- **:** Cambia la luminosità dello schermo.
- $\bullet$  : Attiva il timer per lo spegnimento automatico del Photo Frame.

### <span id="page-10-0"></span>**Connessione al Computer**︱

Se si vogliono trasferire immagini e musica tra il **Photo Frame** e un computer, connettere il **Photo Frame** ad una posta USB presente sul vostro computer utilizzando il cavo USB Mini-B al cavo A-Type.

- **1.** Girate il **Photo Frame**.
- **2.** Inserite l'estremità più piccolo del cavo USB nella Mini-B porta USB posizionata sul lato sinistro del **Photo Frame**.

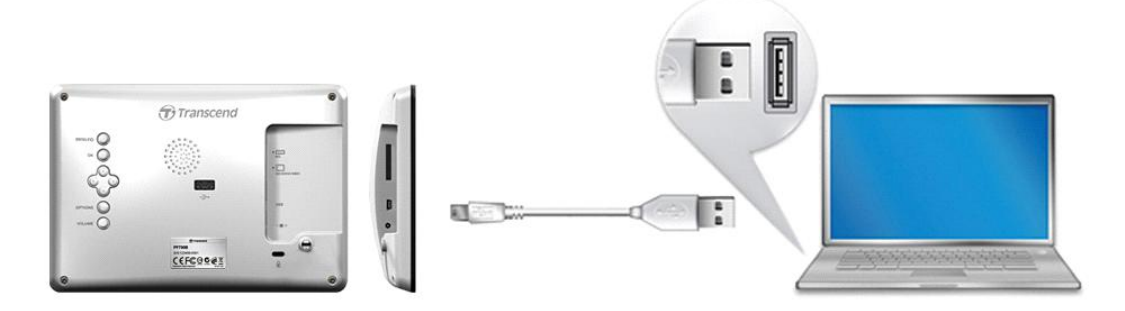

**3.** Inserire l'estremità più larga nella porta USB disponibile sul vostro computer.

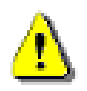

**ATTENZIONE! È necessario collegare il cavo di alimentazione per fornire l'energia necessaria a far funzionare il Photo Frame una volta connesso a un computer.**

#### <span id="page-11-0"></span>**Windows® 2000, XP, Vista e 7**

Non sono richiesti driver per connettere **Photo Frame** al vostro computer. Il Sistema Operativo Windows® (con l'esclusione di Windows98) ha già integrati i driver per supportare il **Photo Frame**. Una volta la connessione al computer è avvenuta con successo, un nuovo drive di **Disco Removibili** con una nuova lettera assegnata rappresentante il **Photo Frame** apparirà automaticamente nella finestra **Risorse del Computer** e l'icona Rimozione Sicura Hardware apparirà sulla barra di sistema.

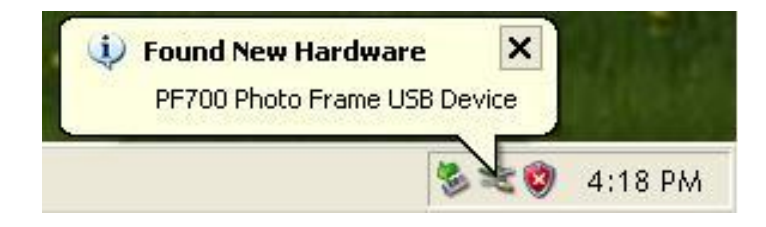

Il **Photo Frame** è ora pronto per effettuare upoad/download dei dati proprio come un hard drive esterno. Un numero di driver di **Dischi Rimovibili**\* con nuove lettere assegnate rappresentanti agli slot del **Photo Frame** (e la sua memoria integrata) appariranno nella finestra **Risorse del Computer.** È possibile trasferire immagini e musica al **Photo Frame** semplicemente trascinando e rilasciando i file o le cartelle nel drive del **Disco Rimovibile**.

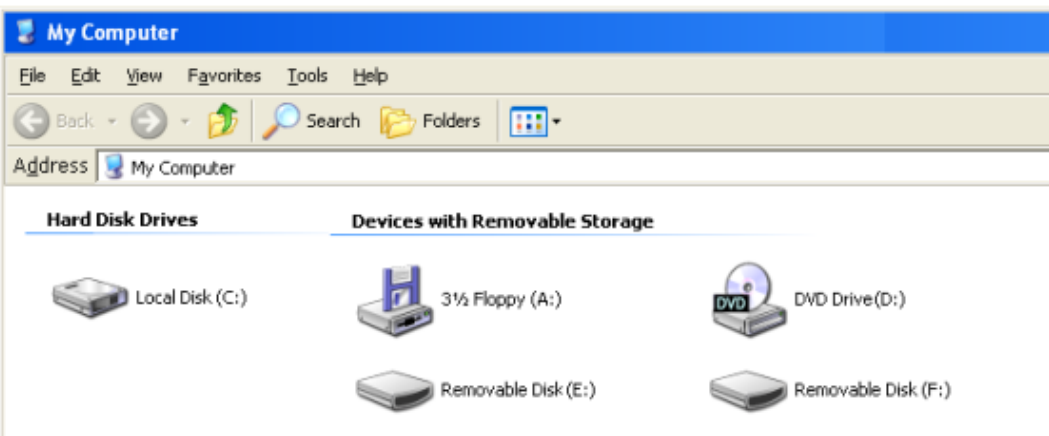

\* Note: E: e F: are example drive letters - the letters in your "My Computer" window may differ

#### **Corretta rimozione del Photo Frame (da Windows):**

- 1. Fare clic una volta sull'icona **della barra di sistema.**
- **2.** La finestra di **Rimozione Sicura Hardware** apparirà. Selezionarla per continuare.
- **3.** Apparirà una finestra, **"Il dispositivo USB di archiviazione di massa può ora essere rimosso dal sistema."** Disinserire il **Photo Frame** dalla porta USB dopo l'apparizione del messaggio.

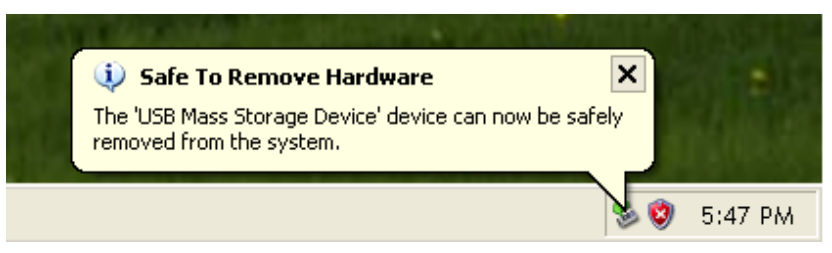

### **Sistema Operativo Mac® 10.0 o successivi**

<span id="page-12-0"></span>Non sono richiesti driver. Inserire il Photo Frame in una porta USB disponibile e il computer lo riconoscerà automaticamente.

#### **Corretta rimozione del Photo Frame (da Mac):**

Prima di tutto trascinare e rilasciare l'icona del disco corrispondente al Photo Frame nel cestino, successivamente disinserire il Photo Frame dalla porta USB.

#### <span id="page-12-1"></span>**Connessione ad un PC Linux® Kernel 2.4 o successivi**

Non sono richiesti driver. Inserire il **Photo Frame** in una porta USB e montare l'unità.

1. Prima di tutto create una directory per il **Photo Frame**.

#### Esempio: **mkdir /mnt / Photo Frame**

2. Successivamente, montare il **Photo Frame**.

Esempio: **mount –a –t msdos /dev/sda1 /mnt / Photo Frame**

#### **Corretta rimozione del Photo Frame (da Linux):**

Eseguire **umount /mnt/ Photo Frame** per smontare il dispositivo. Successivamente disinserire il Photo Frame dalla porta USB.

> **ATTENZIONE!** Allo scopo di prevenire perdita di dati o danneggiamenti del Foto Frame, seguire sempre la procedura di rimozione sicura del dispositivo dal computer

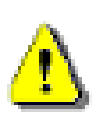

- **1.** Una volta connesso al computer, il Foto Frame può essere utilizzato per il trasferimento dei dati. Durante la connessione, non è possibile utilizzare le diverse funzioni audio e video della cornice. Disconnettere dal computer per visualizzare le foto e ascoltare la musica.
- **2.** La porta USB flash drive non funziona se il Photo Frame è connesso al computer via Mini-USB port.
- **3.** MAI formattare il Photo Frame.

### <span id="page-13-0"></span>**Foto**︱

La cornice ha tre modalità base per la riproduzione delle foto: **Anteprime**, **Visualizzazione standard foto** e **Slideshow**. La modalità Anteprime vi permette di vedere le diverse foto disponibili, la modalità standard serve per visualizzare una singola foto alla volta e Slideshow mostra automaticamente tutte le foto disponibili sulla cornice. Premere OK O per passare da una modalità all'altra, o premere  $\Box$ ,  $\Box$  o  $\Box$ sul telecomando.

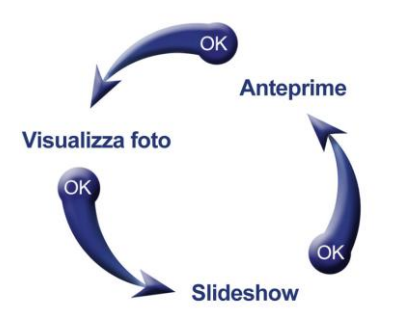

#### <span id="page-13-1"></span>**Modalità Miniature**

La modalità Miniatura permette di visualizzare tutte le foto disponibili nella fonte corrente (memory card, USB flash drive, etc.). Potranno essere visualizzate 8 miniature per pagina. Sopra le foto in miniatura saranno visualizzate la cartella corrente e la sua posizione nel dispositivo (memoria interna, USB flash drive o scheda di memoria)

- **1.** Usare I pulsanti  $\land$ ,  $\lor$ ,  $\leq$  e  $\geq$  per navigare tra le anteprime di foto, video, o della cartella che si desidera aprire e premere **.** or
- **2.** Per uscire dalla cartella e andare al livello superior premere l'icona che si trova sullo schermo in alto a sinistra or

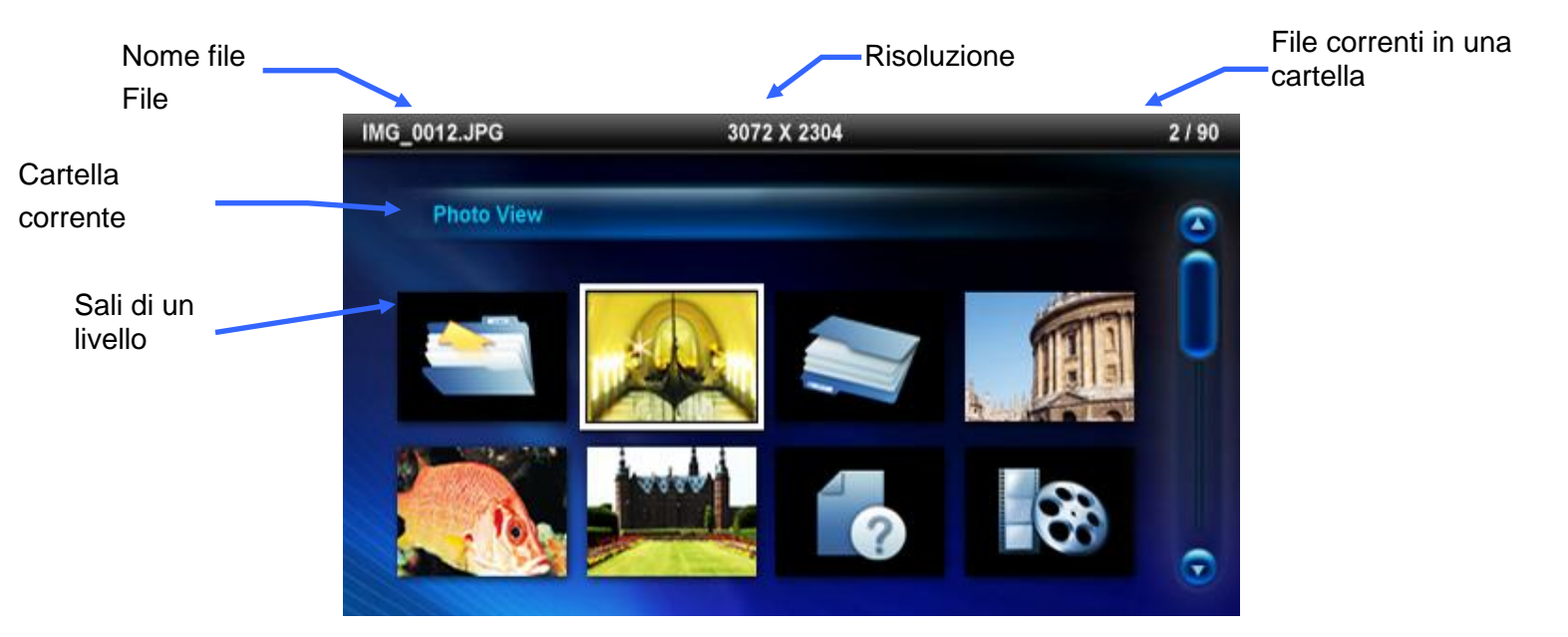

#### **Opzioni:**

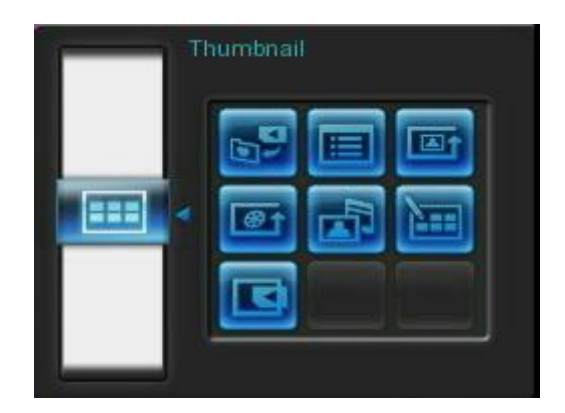

Aggiungere a Preferiti / Rimuovere da Preferiti (**£0**): permette di copiare l'immagine selezionata corrente nella modalità Miniature sulla memoria interna del Photo Frame (quando la sorgente e' una scheda di memoria o USB flash drive). Per rimuovere una foto dalla memoria interna, seleziona la miniatura da eliminare e scegli "Rimuovi da Preferiti". Per salvare lo spazio della memoria interna, tutte le foto aggiunte in "Preferiti"saranno ridimensionate in base alla migliore risoluzione dello schermo.

**Sort By :** Crea una data e un nome per il file

- **Data:** Crea una data per il file
- **Nome: Rinomina**

**Modalità ripetizione foto (**  $\bullet\bullet\bullet\bullet$ ): Aggiusta l'ordine delle foto premendo  $\leq$  e  $\geq$ .

- **Normale:** Visualizza le foto presenti in ordine.
- **Random:** Visualizza le foto in ordine casuale.
- **Normale in cartella:** Visualizza tutte le foto di una cartella in ordine.
- **Random in cartella:** Visualizza tutte le foto di una cartella in ordine sparso.

 $%$ **Modalità ripetizione Video (WODE):** Seleziona la modalità Ripeti della riproduzione video.

- **Normale:** Riproduce tutti I video in sequenza
- **Ripeti una:** Riproduce il video selezionato una volta
- **Ripeti tutte:** Riproduce tutti I video ripetutamente
- **Ripeti tutte nella cartella :** Riproduce tutti i video della cartella ripetutamente **.**

**Musica di sottoforndo:** Attiva o disattiva la musica di sottofondo.

 **On:** Accende la musica in MP3. La cornice cerca automaticamente la musica presente nelle cartelle così come fa per la visualizzazione delle foto. Le impostazioni per la riproduzione si trovano nel sottomenu dell'opzione riproduzione musica. Usare i pulsanti (K) (E) sul telecomando per vedere le canzone disponibili. Se non ci sono file musicali nel corrente

mezzo di memoria, non si potrà ascoltare la musica.

**Off:** Spegne la musica di sottofondo.

**Selezione di foto multiple:** Questa opzione vi consente di visualizzare multiple foto da copiare nella memoria interna della cornice. Saranno visualizzate 8 anteprime per pagina. Usa i pulsanti SU, GIU', DESTRA, SINISTRA per muoverti attraverso le immagini e premi il pulsante *per* per visualizzare una foto o una cartella. Per salire di un livello usa l'icona freccia posta sullo schermo in alto a sinistra.

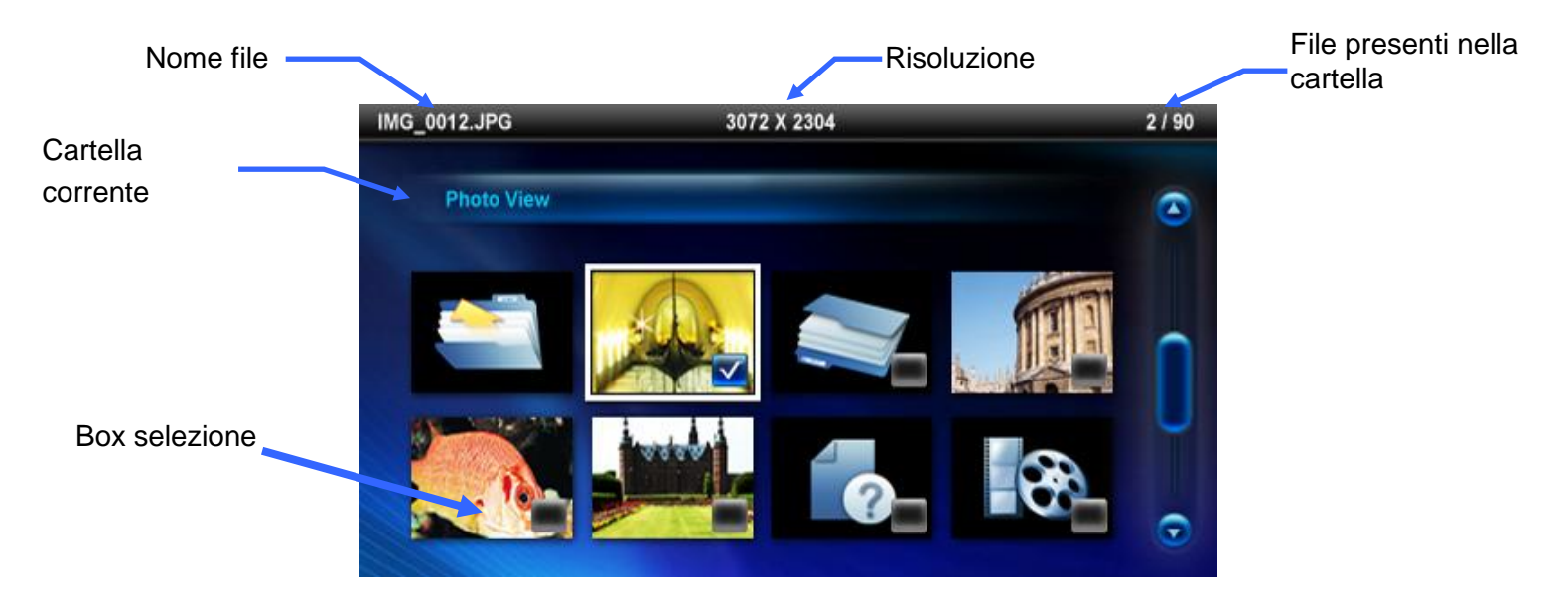

**Opzioni per la selezione di foto multiple:**

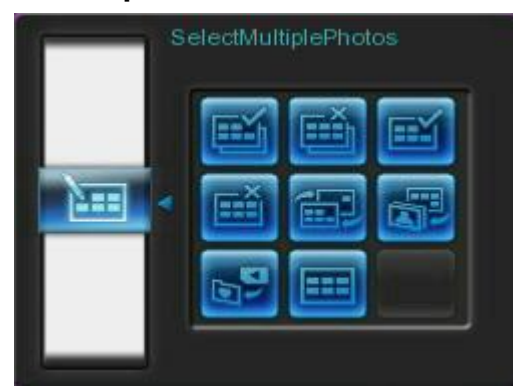

- **Seleziona tutte:** Seleziona tutto nella fonte corrente.
- **Deseleziona tutte:** Deseleziona tutto nella fonte corrente.
- **Seleziona tutte nella pagina:** Seleziona tutto nella pagina corrente.
- **Deseleziona tutte nella pagina:** Deseleziona tutto nella pagina corrente.
- **Selezione inversa:** Seleziona tutte le foto non selezionate e deseleziona tutte le foto selezionate.
- **Slideshow delle Foto Selezionate:** Inizia una presentazione delle foto selezionate.
- **Aggiungi a / Rimuovi da Preferiti (** $\bullet$ **):** copia o rimuovi la/le foto selezionate nella/dalla memoria interna della cornice digitale**.** Attenzione: L'opzione "Rimuovi" appare solo quando la fonte selezionata è regolata su "Preferiti" .

**Selezione della fonte:** Cambia la fonte in cui si naviga. Usare **////** per selezionare una delle fonti e premere.

#### **Lettore Video**

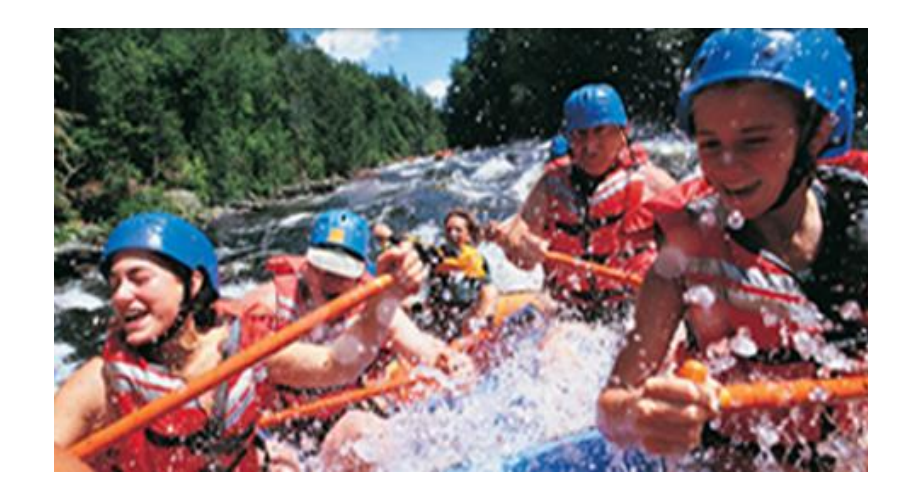

Per riprodurre il video, scegliere il video da utilizzare nella modalità Anteprime e premere ox.

- **1.** Premere  $OK$  o **D** per mettere in pausa o far riparetire il video.
- **2.** Premere  $(K)$  per tonare al video precedente o **per andare al video successivo.**
- **3.** Premere per fermare il video e tornare alla modalità Anteprime.
- 4. Premere wore sul telecomando per andare alla modalità video.

**Nota**: Per visualizzare lo stato della funzione Video Repeat, uscite dalla modalità di riproduzione video e cliccate su [Opzioni] > [Modalità Video Repeat].

#### <span id="page-17-0"></span>**Anteprima Foto**

È possibile visualizzare, ingrandire, o ruotare una singola immagine nella modalità **Anteprima Foto**. Usare I tasti  $\langle \rangle$  ) per visualizzare l'immagine successive o precedente disponibile.

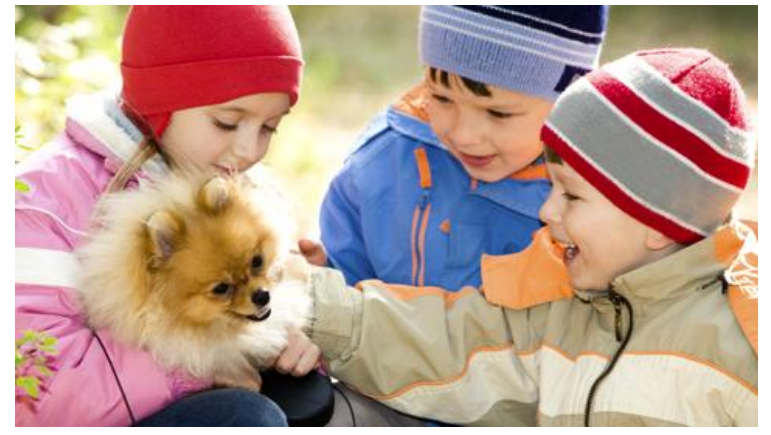

#### **Opzioni:**

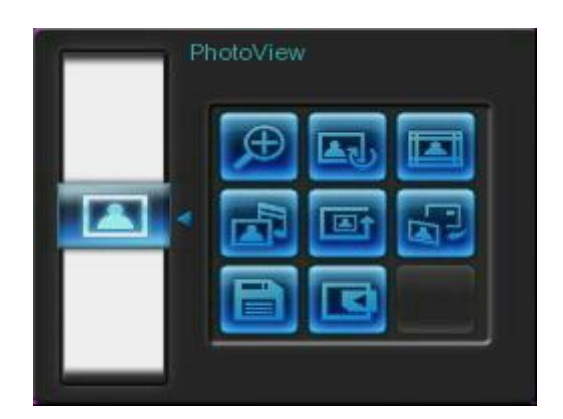

<span id="page-17-1"></span>

**Zoom:** Selezionare questa voce per scegliere tra le modalità di ingrandimento x1, x2 e x4 nel sottomenu Zoom. È possibile anche premere  $\bullet$  sul telecomando per ingrandire automaticamente l'immagine corrente.

Ruota: Selezionare questa voce e scegliere una rotazione in senso orario di 90°, 180° e 270° nel sottomenu Rotate. Premere  $\bigcirc$  e l'immagine corrente verrà ruotata di 90° in senso orario ogni volta che il tasto verrà premuto. (La funzione Ruota è attiva solo con il fattore di Zoom impostato a  $1x)$ 

**Temi:** Questa opzione porta a un sottomenu che permette di selezionare i temi che faranno da sfondo alle immagini in modalità slideshow o Anteprima foto. Utilizzare i tasti (S/O/O/O/O per selezionare Nessuno, X'mas, Halloween, Giorno di San Valentino o Nuovo Anno, poi fare clic ox per confermare.

**Musica di sottofondo:** Attiva o disattiva la musica di sottofondo.

 On: Accende la musica MP3. La cornice sceglierà automaticamente i file musicali presenti nella stessa cartella in cui sono presenti le foto da riprodurre. Verranno utilizzate le impostazioni di riproduzione applicati nel Music Player. Usare (KV/D) sul telecomando per ascoltare le diverse canzone presenti. Se non ci sono file musicali nella stessa fonte in cui sono prsenti le foto, nessuna musica sarà riprodotta.

**Off:** disattiva la musica di sottofondo

**Modalità ripetizione foto (**  $\bullet\bullet\bullet$ ): aggiusta l'ordine delle foto presenti premendo  $\leq$  e  $\geq$ .

- **Normale:** visualizza le foto in ordine sequenziale.
- **Random:** visualizza le foto in ordine sparso.
- **Normale in cartella: :** visualizza tutte le foto presenti in cartella in ordine.
- **Random in cartella:** visualizza tutte le foto presenti in cartella in ordine sparso.

**Seleziona come immagine di sfondo:** usa la foto corrente come wallpaper (l'immagine sara' ridimensionata e copiata nellamemoria interna).

**Salva come file:** Copia la foto corrente (col suo tema) in "Preferiti." La foto sarà ridimensionata con la risoluzione dello schermo del Photo Frame e il suo tema sarà salvato come nuovo file nella memoria interna per gli accessi futuri.

Selezione della fonte: Cambia la fonte in cui si naviga. Usare **1/2** per selezionare una delle fonti e premere.

#### <span id="page-19-0"></span>**Modalita' Slideshow**

Questa modalità fa partire la riproduzione di tutte le immagini presenti sulla fonte selezionata. La modalità Slideshow funzionerà in base alle impostazioni del menu Opzioni.

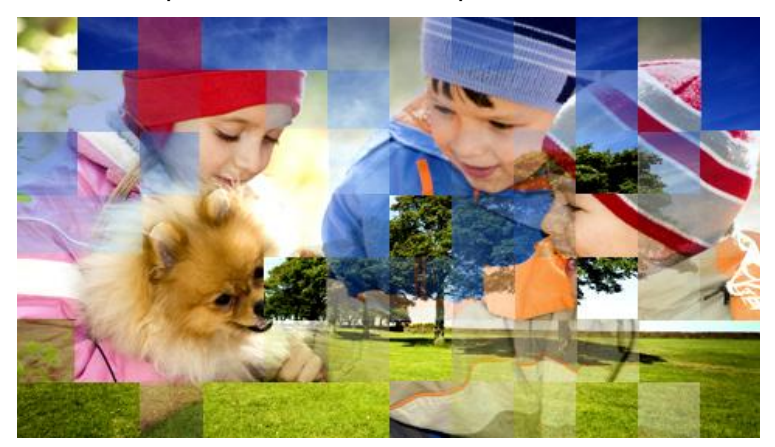

#### **Opzioni:**

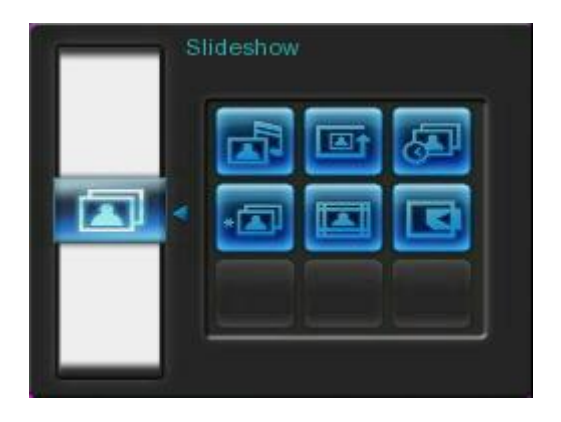

**Musica di sottofondo:** Attiva o disattiva la musica di sottofondo.

- On: Accende la musica MP3. La cornice sceglierà automaticamente i file musicali presente nella stessa cartella in cui sono presenti le foto da riprodurre. Verranno utilizzate le impostazioni di riproduzione in MUSIC. Usare (KOOE) sul telecomando per ascoltare le diverse canzone presenti. Se non ci sono file musicali nella stessa fonte in cui sono prsenti le foto, nessuna musica sarà riprodotta.
- **Off: disattiva la musica di sottofondo**

**Modalità ripetizione foto (**  $\bullet\bullet\bullet\bullet\bullet\bullet$ ): Aggiusta lìordine delle foto premendo  $\leq\bullet\bullet\bullet\bullet\bullet\bullet\bullet\bullet\bullet\bullet$ 

- **Normale:** Visualizza tutte le foto disponibili in sequenza.
- **Random:** Visualizza tutte le foto disponibili in ordine sparso.
- **Normal in cartella:** Visualizza tutte le foto disponibili in cartella in ordine.
- **Random in cartella:** Visualizza tutte le foto disponibili in cartella in ordine sparso.

**Intervallo Slideshow:** Regola la durata di ogni immagine sullo schermo. Nel sottomenu Intervalli

Slideshow, utilizza i pulsanti  $\bigcirc$  /  $\bigcirc$  o  $\bigcirc$  /  $\bigcirc$  per selezionare: 5 sec, 10 sec, 30 sec, 1 min, 10 min, 30 min, 1 ora, 3 ore e 24 ore. Premere  $\circ$  per confermare.

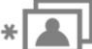

**Effetti dello slideshow:** Cambia il modo in cui lo schermo passa da una immagine all'altra. Nel sottomenu Effetti di Transizione slideshow utilizza i pulsanti  $\langle$  /  $\rangle$  /  $\langle$  /  $\rangle$  per selezionare l'effetto desiderato e premi **per confermare**.

**Temi:** Questa opzione vi rimanda a un sottomenu tramite il quale è possibile scegliere I temi delle cornici delle vostre foto. Usate i pulsanti  $\langle x \rangle$  /  $\langle y \rangle$  per evidenziare Nesuno, X-mas, Halloween San Valentino o Nuovo Anno, poi premere **per diamet per confermare.** 

**Selezione della fonte:** Cambia la fonte in cui si naviga. Usare *// >* per selezionare una delle fonti e premere.

### <span id="page-21-0"></span>Lettore musicale |

Il lettore musicale mostra titolo della canzone, data e ora della riproduzione della foto corrente. Il lettore può essere aperto e chiuso in qualsiasi momento semplicemente premendo il pulsante (a) sul telecomando o MENU / **b**  $\bigcirc$  e selezionare l'icona Musica.

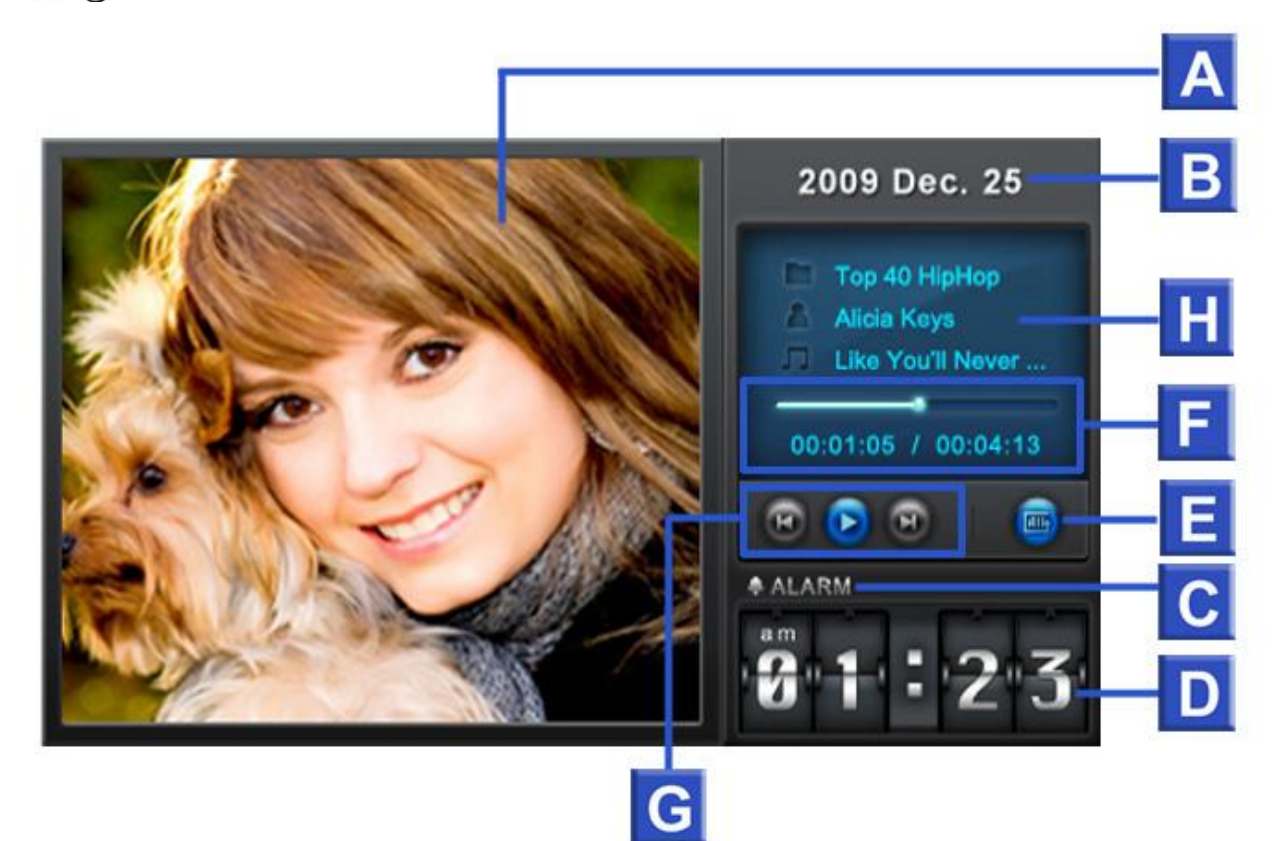

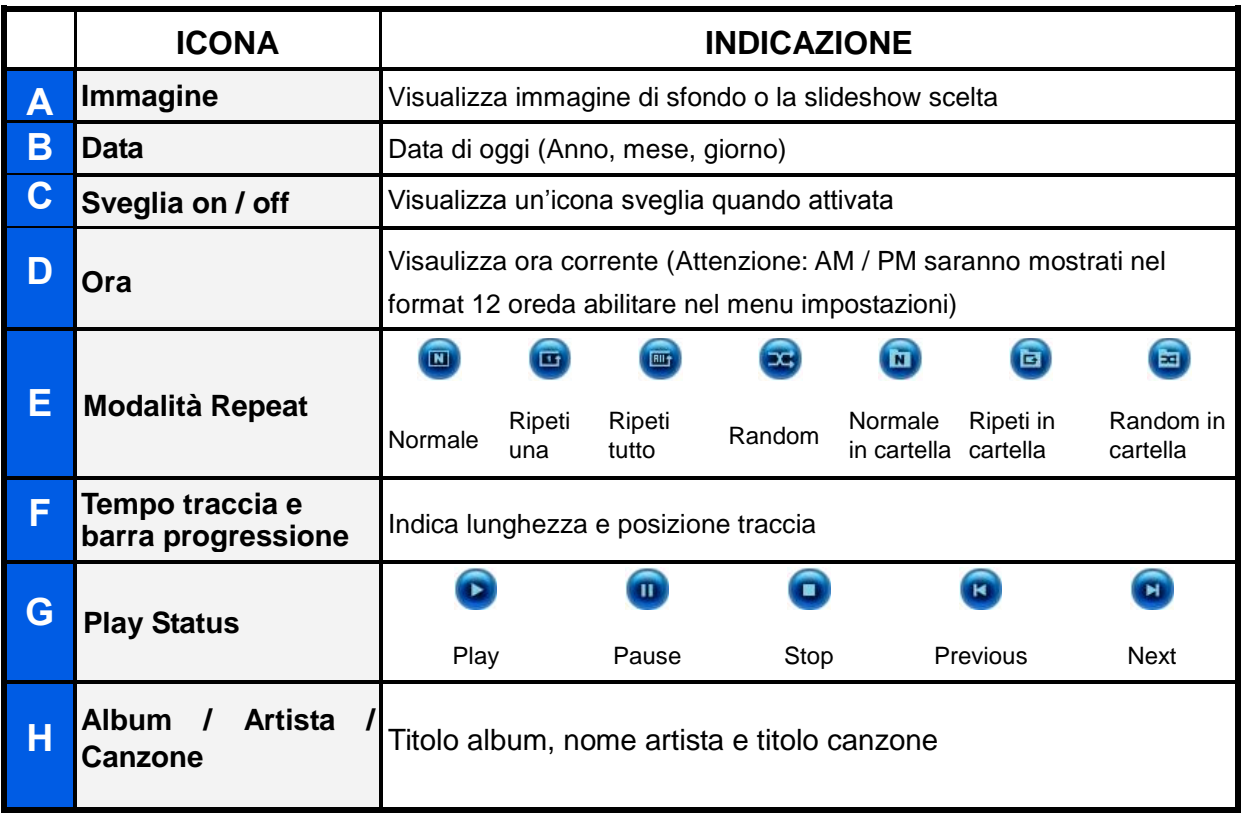

Per far partire la musica, Premere **DII** o **cox** su una canzone evidenziata nel Music Explorer. Le funzioni del **Lettore Musicale** sono semplici e familiari – come qualunque altro lettore:

- **1.** Premere **DD** per riprodurre musica e ripremere per mettere in pausa.
- **2.** Premere **per fermare la musica.**
- **3.** Aggiusta il volume tramite le opzioni **Controllo Volume** VOLUME o premendo **C** o **C** sul telecomando.
- **4.** Premere **(K)** per andare alla traccia precedente e **DD** per andare a quella successiva.
- **5.** Premere (WODE) sul telecomando per passare alla modalità ripetizione.
- **6.** Premere ( $\mathbb{R}$ ) per aprire la **Playlist** e selezionare cartelle o file da riprodurre. La musica sarà riprodotta finchè non si preme stop  $\Box$ .

#### **Options:**

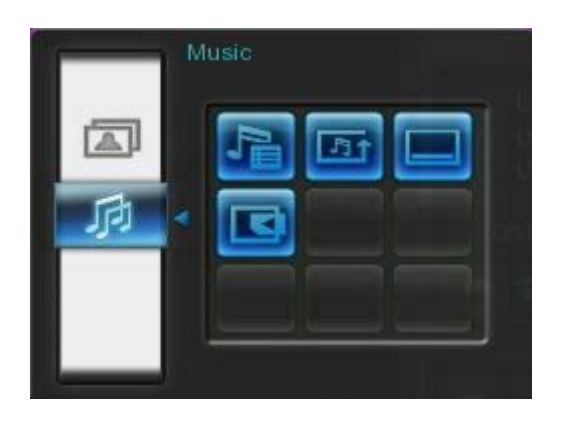

**Playlist ( ):** Scegliere"**Playlist**" dal **menu opzioni** o premere ( ) per aprire la Playlist. La Playlist vi farà navigare tra I diversi file presenti. la directory sarà visualizzata in alto. nella Playlist tu vedrai tutte le cartelle di file presenti nella fonte di memoria scelta. Usaree  $\wedge$  e  $\vee$  per muoversi nella cartella desiderata. Puoi accedere a una cartella premendo  $\geq 0$  o  $\infty$ , e uscirvi o muoversi al livello superior premendo  $\leq$  o selezionando  $\geq$ . Una volta localizzato il file da riprodurre premere  $\Box$  o  $\Box$  per cominciare con la riproduzione. Per chiudere la Playlist premere  $\equiv$  e selezionare "Close" o premere di nuovo ( $\equiv$ ).

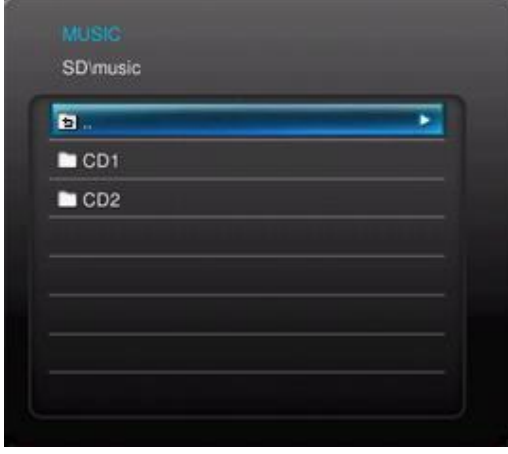

**Modalità Repeat:** Permette di impostare una modalità di ripetizione per la riproduzione di un

numero maggiore di file musicali: normale, ripetizione, ripeti tutti, random, normale in una cartella, ripeti in una cartella e random in una cartella.

**Mostra sempre il lettore musicale:** Quando questa opzione viene selezionata, il lettore sarà sempre visualizzato in alto sullo schermo in modalità Visualizza foto o Slideshow, anche se non si sta ascoltando musica. Questa opzione è applicabile anche con "Mostra sempre il Calendario," Ciò significa che lettore e calendario non possono essere visualizzati contemporaneamente.

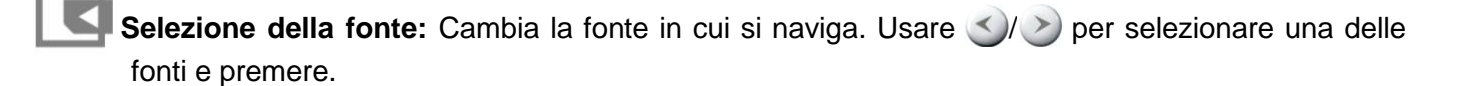

### **Calendario**︱

<span id="page-24-0"></span>Con la funzione Calendario, la tua cornice diventa anche un perfetto calendario da scrivania utile per ricordare gli eventi important cui vuoi presenziare mentre visualizza le tue foto preferite. La funzione calendario fornisce la possibilità di avere il calendario mensile e un orologio digitale sullo schermo mentre si visualizzano le proprie foto Il Calendario può essere aperto o chiuso semplicemente premendo il pulsante  $\overline{G}$  sul telecomando o premendo MENU/ $\overline{G}$  e selezionando l'icona **Calendar**io

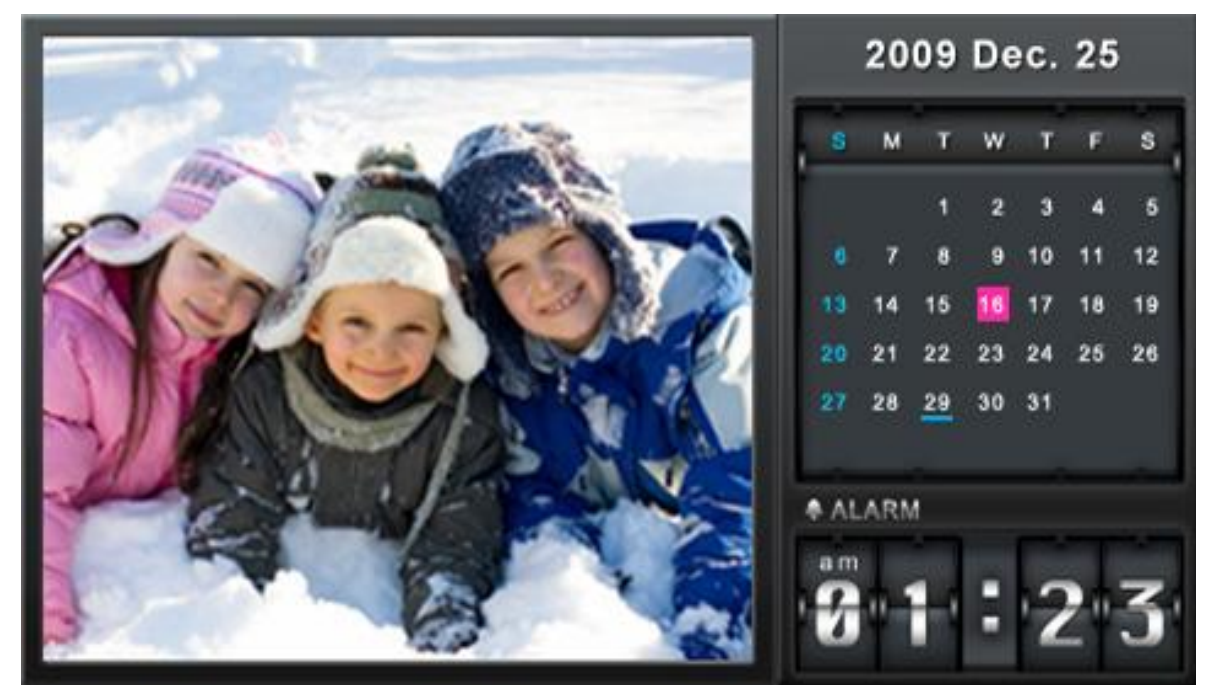

**Opzioni:** 

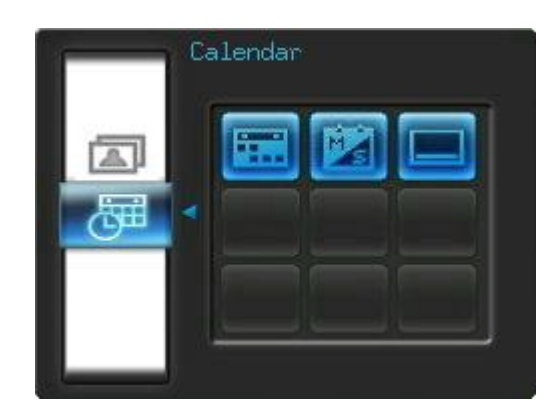

**Date Importanti:** È possibile contrassegnare le date importanti sul calendario visibile sullo schermo. Seguire i passi di cui sotto per evidenziare le date sul calendario:

- **1.** Selezionare "Date Importanti" nel menu **Opzioni**.
- **2.** Sono disponibili 4 tipi di demarcazioni evento e sono rappresentate da diversi colori : Nessuno, Compleanno, Party, e Data. Scegliere un'opzione e premere or.
- **3.** Premere  $\langle$   $\rangle$   $\rangle$  per scegliere **anno, mese** e **giorno**, e premere  $\langle \cdot \rangle$   $\rangle$  per aggiustare il valore.
- **4.** Premere **ex** per confermare e marcare il giorno.

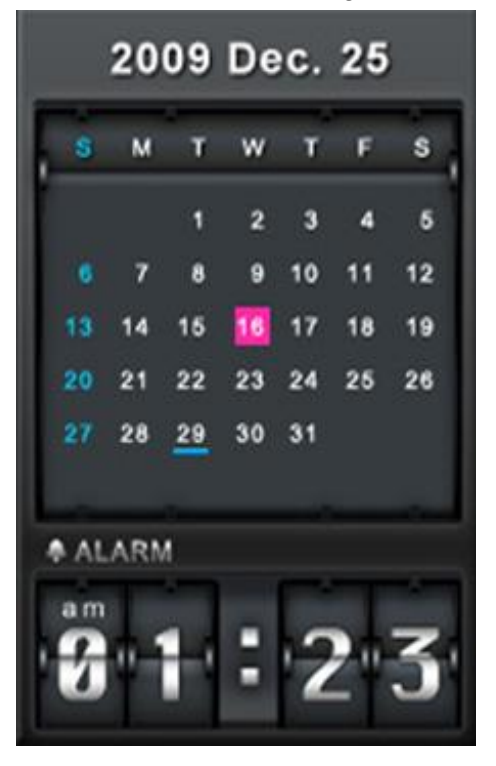

**Primo giorno della settimana:** Selezionare il Calendario e scegliere tra "Domenica" o "Lunedì" come primo giorno della settimana.

**Mostra sempre il calendario:** Quando questa opzione viene scelta, il calendario sarà sempre visibile sia in modalità foto sia in modalità Slideshow anche se non si è in modalità calendario. Questa opzione è applicabile anche con "Mostra sempre il Calendario," Ciò significa che lettore e calendario non possono essere visualizzati contemporaneamente..

### **Impostazioni**︱

<span id="page-26-0"></span>Il menu **impostazioni** include funzioni avanzate che vi permetteranno di regolare ora, data e orologio del display, allarme, lingua, e alter configurazioni che vi consentiranno di accendere e spegnere automaticamente la cornice. Il menu Impostazioni può essere aperto o chiuso in qualsiasi momento premendo  $\otimes$  sul telecomando oppure tramite MENU/ $\cup$  Selezionando l'icona Impostazioni.

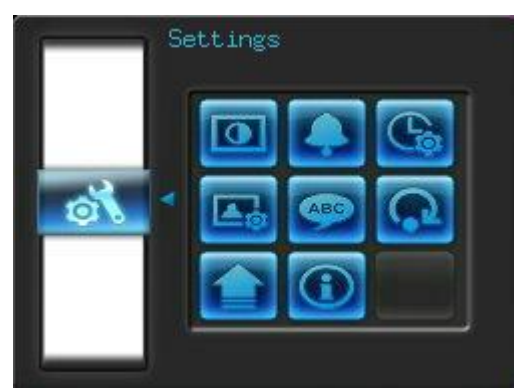

- **1.** Seleziona l'icona "Impostazioni" dal menu rapido o premi sul telecomando.
- **2.** Usaree  $\triangle$  e  $\vee$  per scorrere le diverse opzioni.
- **3.** Premere > per accedere alle opzioni di ogni categoria o premere < per selòezionare una differente categoria.
- **4.** Usare  $\leq$  **/**  $\geq$  o  $\leq$  **/**  $\leq$  per evidenziare l'opzione desiderata.
- **5.** Premere **prefixance** per accedere alla funzione scelta e aprire il sottomenu.

### **Display**

Questo menu vi fa cambiare l'immagine dello schermo del Photo Frame.

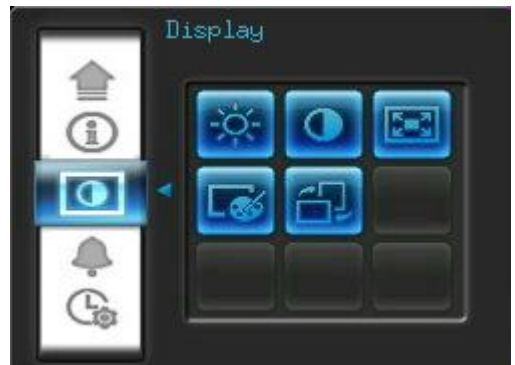

- **1.** Selezionare **Display** dal menu impostazioni per accedere alle funzioni del display e utilizzare I bottoni ( $\Diamond$  o  $\Diamond$  )  $\Diamond$  per evidenziare "Lucentezza", "Contrasto", "Fullscreen", "Modalita' Colore" e "Orientamento".
- **2.** Premere ox per modificare l'opzione scelta (luminosità e Contrasto cambiano

immediatamente)

- **Luminosità:** Premere *(1)*  $\vee$  o  $\odot$  sul telecomando per regolare la luminosità dello schermo.
- **Contrasto**: Premere *A*  $\lambda$   $\vee$  per modificare il contrasto dello schermo.

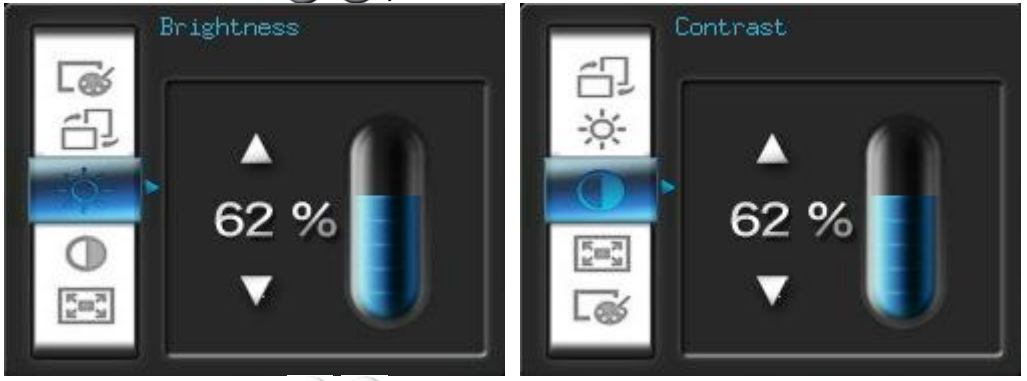

• **Fullscreen**: Premere (1) GIÙ per attivare/ disattivare, T Se disattivato il Photo Frame manterrà il formato corrente delle immagini sullo schermo. Se attivato, il Photo Frame manterrà l'impostazione ingrandita delle immagini a pieno schermo, salvando il formato originale dell'immagine. In base alle dimensioni delle immagini, certe parti potrebbero non comparire nell'impostazione a pieno schermo.

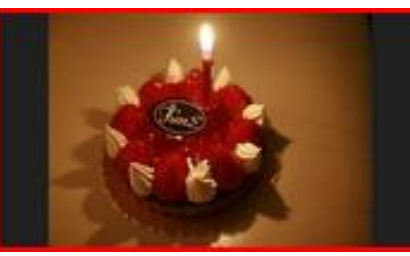

Fullscreen disabled Fullscreen enabled

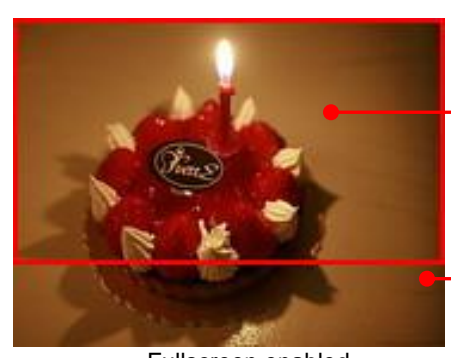

Fullscreen displayed image

**Undisplayed** portion

- **Modalità Colori:** Questa impostazioni aggiusta I colori dello schermo del Photo Frame. Evidenzia Modalità Colori e premi OK per visualizzare un'anteprima di come la tua foto sarà visualizzata. Usa i pulsanti **/** per scegliere tra le tre modalità possibili: *Naturale*, *Standard*, e *Vivida*, poi premi OK per confermare.
- **Orientamento** : Con questa utile funzione, puoi sceglire se visualizzare le foto verticalmente o orizzontalmente. Utilizza I bottoni  $\leq \circ \geq$  per scegliere tra i due
	- orientamenti: modalita' Panorama e modalita' Ritratto.
- **3.** Dopo aver effettuato I cambiamenti, Premere **OK** per salvare.

#### **NOTE:**

Il Photo Frame tenta sempre di mantenere le dimensioni originali delle foto in base alle informazioni di orientamento (EXIF), e non le rimpicciolisce MAI per farle entrare nello schermo. Un modo semplice per eliminare la barra nera che si presenta una volta cambiato l'orientamento delle foto è quello di utilizzare l'opzione a tutto schermo di cui sopra o la funzione **[Zoom](#page-17-1)**.

#### (Guarda il grafico)

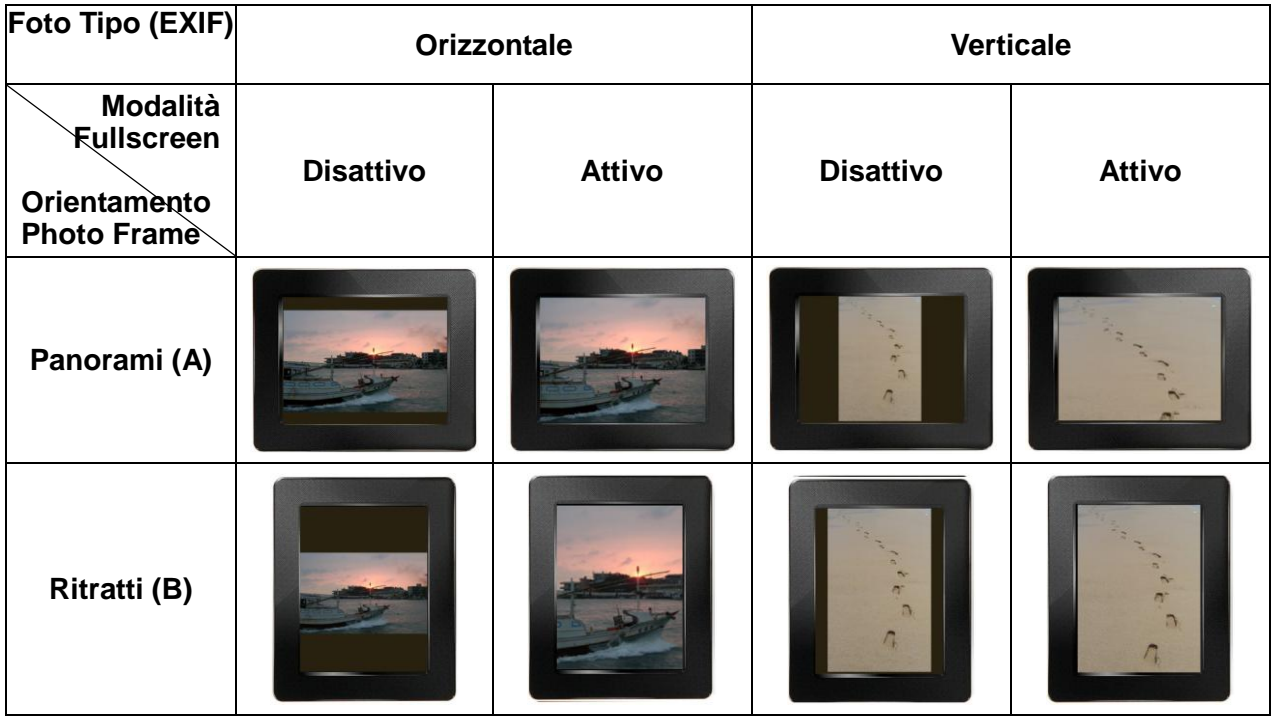

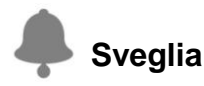

La funzione **Allarme** vi consente di utilizzare la cornice digitale come una sveglia.

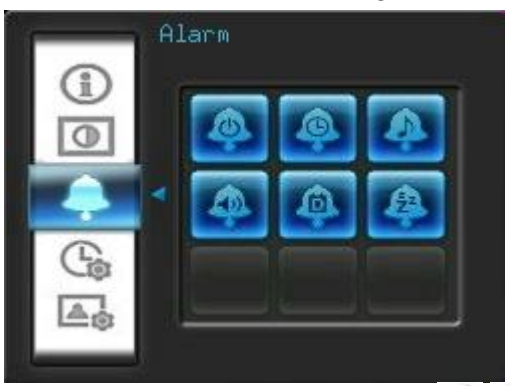

- **1.** Seleziona **Allarme** dal menu impostazioni e premere **// >** o **// y** per evidenziare *sveglia on/off*, *orario sveglia*,*suono sveglia, volume sveglia, modalità sveglia* o *timer* .
- 2. Premere **or** per modificare l'opzione scelta.
	- **Sveglia On/Off:** Attiva o disabilita la sveglia.
	- **Orario sveglia:** Premere  $\leq$  o  $\geq$  per passare da ora a minuti  $\leq$  o  $\leq$  per aggiustare il valore. NOTA: "24H" o "AM/PM" possono essere regolati in Impostazioni "> Data/Ora/ > 12H/24H"
	- **Suono Sveglia:** Premere (  $\Diamond$  )  $\Diamond$  o  $\Diamond$  /  $\Diamond$  per scegliere tra cinque diversi suoni

sveglia.

- **Volume Sveglia:** Premere (A)  $o$  (V) per regolare il volume.
- **Modalità Sveglia:** Questa funzione vi permette di attivare o disattivare la sveglia ogni volta che volete. E' possible selezionare Quattro tipidi ricorrenza sveglia: Quotidiana (Default), Giorni feriali, Weekend, e Una sola volta.
- **Sleep Timer:** Premere // b **o** *A*/( $\vee$ ) per attivare un timer che spenga la cornice dopo un certo period di inattività. Le opzioni disponibili sono *15* / *30* / *45* / *60 | 90 | 120 minuti* e *Disattiva*. Puoi attivare il timer anche premendo **sul** telecomando. Quando il tempo starà per scadere, apparirà il messaggio, "Premere[SLEEP] un pulsante sul telecomando per disattivare". ATTENZIONE: Per attivare la funzionespegnimento automatic andare in : Impostazioni > Data / Ora > Auto ON/OFF
- **3.** Dopo aver scelto tutte le opzioni desiderate, Premere **ex** per salvare.

## **Data / Ora**

Questa opzione vi permette di regolare data e ora del Photo Frame in cui accendere o spegnere automaticamente il dispositivo ogni giorno alla stessa ora. Il timer Auto-ON/OFF tè un buon modo per risparmiare energia durante la notte.

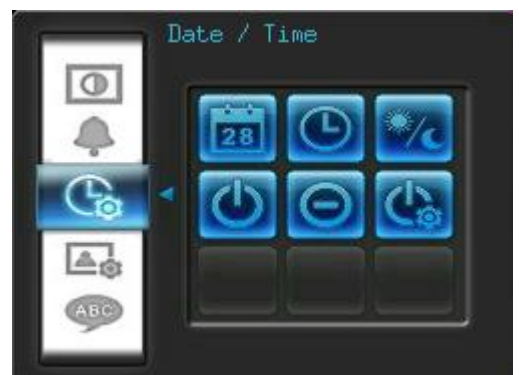

- **1.** Selezionare **Data/Ora** dal menu Impostazioni, e utilizzare **SU** o **GIU'** per scegliere tra d*ata, ora, 12H/24H, auto-on, auto-off* o *timer auto-on/off.*
- **2.** Premere **provided** per modificare.
	- Data corrente: Premere (2) **per selezionare anno, mese e giorno e premere**  $\langle \rangle / \langle \rangle$  per modificare il valore.
	- **Ora corrente**: Premere  $\leq$  /  $\geq$  per selezionare ore e minuti e  $\leq$  /  $\vee$  per modificare il valore.

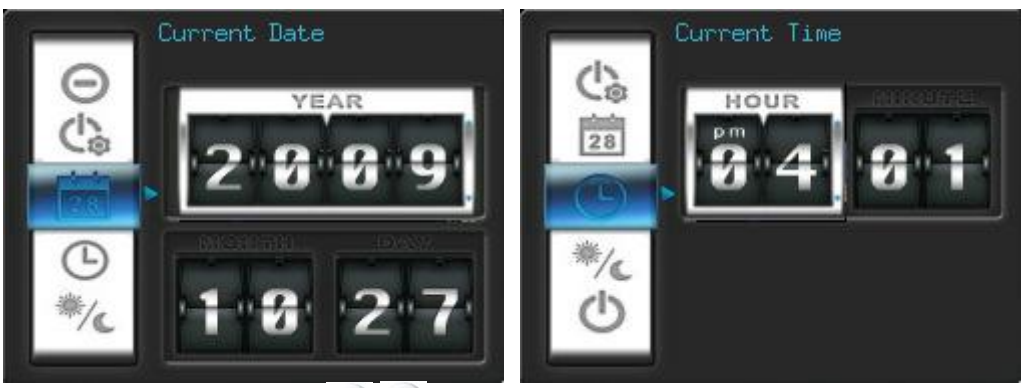

- **12H / 24H:** Premere (1) Per cambiare formato tra 12-ore (AM/PM) e 24-ore. Questa impostazione sarà utilizzata per tutti I tipi di orario visualizzati sul Photo Frame (Sveglia, system time, auto-on/off).
- **Auto On**: Permette di impostare un orario di auto on per il **Photo Frame**. Premere  $\langle \langle \rangle$  per selezionare ore e minuti e  $\langle \rangle/\sqrt{2}$  per modificare il valore.
- **Auto Off**: Permette di impostare un orario di auto power-off per il dispositivo. Premere  $\leq$   $\geq$  per selezionare ore e minuti e  $\leq$   $\geq$  per modificare il valore.
- **Timer Auto On/Off**: Premere (S) **( Deap abilitare o disabilitare l'auto power on/off.**
- **3.** Dopo aver effettuato le modifiche, premere **DK** per salvare.

### *<b>Modalità Startup*

Questa opzione fornisce le nuove impostazioni di default 8Slideshow, foto o Video) che si vuole la cornice utilizzi ogni volt ache viene accesa.

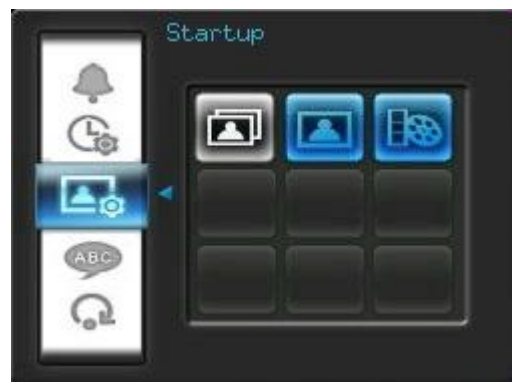

- **1.** Selezionare **ModalitàStartup** dal menu Impostazioni
- **2.** Usare  $\leq$  */*  $\geq$  per scegliere tra *Slideshow*, *Foto o Video.*
- **3.** Premere ok per confermare.

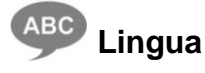

Utilizzare questa funzione per cambiare la lingua dell'interfaccia del **Photo Frame** (sono disponibili 12 lingua al momento). Per cambiare la lingua:

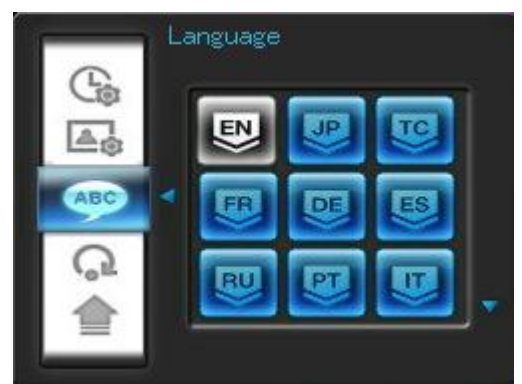

- **1.** Selezionare l'opzione Lingua dal menu Impostazioni.
- **2.** Utilizzare  $\langle$  /  $\rangle$  /  $\langle$  /  $\rangle$  per evidenziare la lingua desiderata.
- **3.** Premere **produtta per confermare la nuova lingua. La nuova impostazione sarà immediata.**

### **Impostazioni di default**

Questa funzione è disponibile se si vogliono ripristinare le impostazioni iniziali del **Photo Frame**. Nota: Tutte le impostazioni che sono state cambiate verranno riportate a quelle impostate dal produttore.

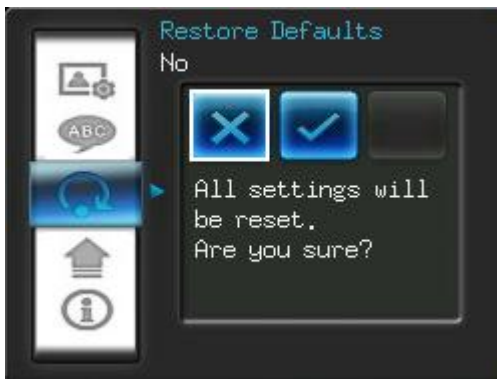

- **1.** Selezionare **Impostazioni di default** dal menu.
- **2.** Utilizzare */* per marcare "Yes."
- **3.** Premere **or** per confermare.
- **4.** Una volta finito il processo, il menu Impostazioni verrà nuovamente visualizzato.

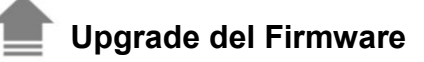

Utilizzare questa funzione per aggiornare il **Photo Frame** con l'ultima versione rilasciata da Transcend (disponibile sul sito internet Transcend).

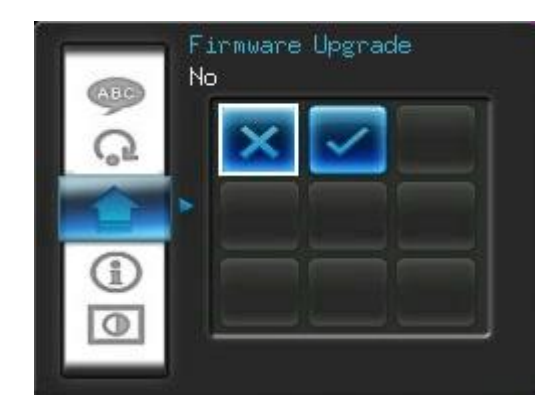

- **1.** Inserire un dispositivo di memoria come ad esempio una memory card SD/SDHC che contiene una versione Firmware più aggiornata di quella della cornice.
- **2.** Selezionare **Firmware upgrade** dal menu Impostazioni e premere **perificalizare** il processo di rilascio dei firmware. Il **Photo Frame** troverà automaticamente il nuovo file di firmware.
- **3.** Se il **Photo Frame** trova che la nuova versione dei firmware è disponibile, verrà mostrato un messaggio per selezionare "Yes / No". Utilizzare (X) > per selezionare "Yes" e premere **ora** per eseguire l'aggiornamento del sistema. Se non si vuole aggiornare, premere "No" per tornare al menu Impostazioni.

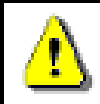

**Attenzione: Non rimuovere la presa o i dispositivi di memoria durante l'upgrade del firmware**. Se l'upgrade fallisce e il **Photo Frame** non si accende, la invitiamo a contattare il servizio clienti di Transcend

### **Risoluzione dei problemi**︱

<span id="page-33-0"></span>Se si verifica qualche problema con il **Photo Frame** controllare le informazioni riportate di seguito prima di portare il **Photo Frame** a riparare. Nel caso in cui tra le seguenti informazioni non ci fosse nulla di utile alla risoluzione dei problemi riscontrati, consultare il rivenditore, il centro servizi, o l'ufficio Transcend locale. Possediamo inoltre FAQ e servizi di supporto sul nostro sito internet. Per problemi legati all'hardware, consultare il manuale d'uso del **Photo Frame**.

#### **Non riesco ad accendere il mio Transcend Photo Frame**

La batteria del telecomando potrebbe essere scarica. Prova a premere il pulsante accensione posto nella parte posteriore del Photo Frame. Se questo non risolve il problema, ti consigliamo di controllare che il Photo Frame sia connesso in modo adeguato all'adattatore DC, e che l'adattatore sia inserito nella presa a muro.

### **Il Sistema Operativo del mio computer non riesce a riconoscere il Photo Frame**

Controlla come segue:

- **1.** Il **Photo Frame** è connesso correttamente alla porta USB? Se la risposta è no, disinserirlo e inserirlo nuovamente. Accertatevi che la porta USB sia connessa da entrambe le parti, come mostrato nel Manuale d'uso.
- **2.** Il **Photo Frame** è connesso alla tastiera del Mac? Se si, disinserirlo e inserirlo in una porta USB disponibile del vostro computer Mac.
- **3.** La porta USB è abilitata? Se la risposta è no, fate riferimento al manuale d'uso del vostro computer (o della scheda madre) per abilitarla.

#### **Stavo utilizzando il Photo Frame, ma ora i tasti non rispondono più (sospensioni/ritardi/stalli)**

Cercate di disinserire il cavo di alimentazione DC dal vostro **Photo Frame**, poi riconnettete nuovamente il vostro **Photo Frame**.

#### **Ho connesso il Photo Frame al computer, ma il Photo Frame non compare come nuovo drive sul sistema operativo?**

Verificate che il cavo di alimentazione DC sia connesso al vostro **Photo Frame** e che il **Photo Frame** sia acceso. Se così non fosse, accendetelo e connettete il **Photo Frame** al computer. Accertatevi che il vostro sistema operativo corrisponda ai requisiti di sistema del the **Transcend Photo Frame** descritti nella sezione "**Introduzione**".

#### **Il mio Photo Frame non legge le immagini sulla memory card o sulla memoria interna**

Accertatevi che la memory card sia supportata dal **Photo Frame**.

**1.** Assicurarsi che la cornice digitale supporti il modello di memory card inserito (SD/MMC/MS).

- **2.** Immagini riviste e deformate potrebbero non essere visualizzate correttamente sul **Photo Frame.**
- **3.** Alcune fotocamere digitali salvano le immagini in formati non standard vi consigliamo di controllare il manuale d'uso della vostra fotocamera per specifiche.

#### **Come posso visualizzare video sul Photo Frame?**

Il Photo Frame può visualizzare solo alcuni formati video. Controllare la FAQ del Photo Frame FAQ sul sito di Transcend per ottenere istruzioni dettagliate su come decodificare I formati e adattarli al Photo Frame.

#### **Posso cancellare i file dal mio drive flash USB o dalla memory card col Photo Frame?**

Il Photo Frame non può cancellare file direttamente dai drive flash USB o dalle memory card. In ogni modo è possibile connettere il Photo Frame al computer e utilizzare il computer per cancellare i file sui dispositivi di memoria connessi col Photo Frame.

#### **Perché data e ora si resettano dopo aver disconnesso l'adattatore AC?**

Se si disconnette il Photo Frame per un lungo periodo, la sua batteria interna di backup si ripristinerà. Normalmente il Photo Frame può memorizzare I dati inseriti come data e ora fino a 2~3 giorni di disconnessione dall'adattatore AC.

### **Specifiche**︱

<span id="page-35-0"></span>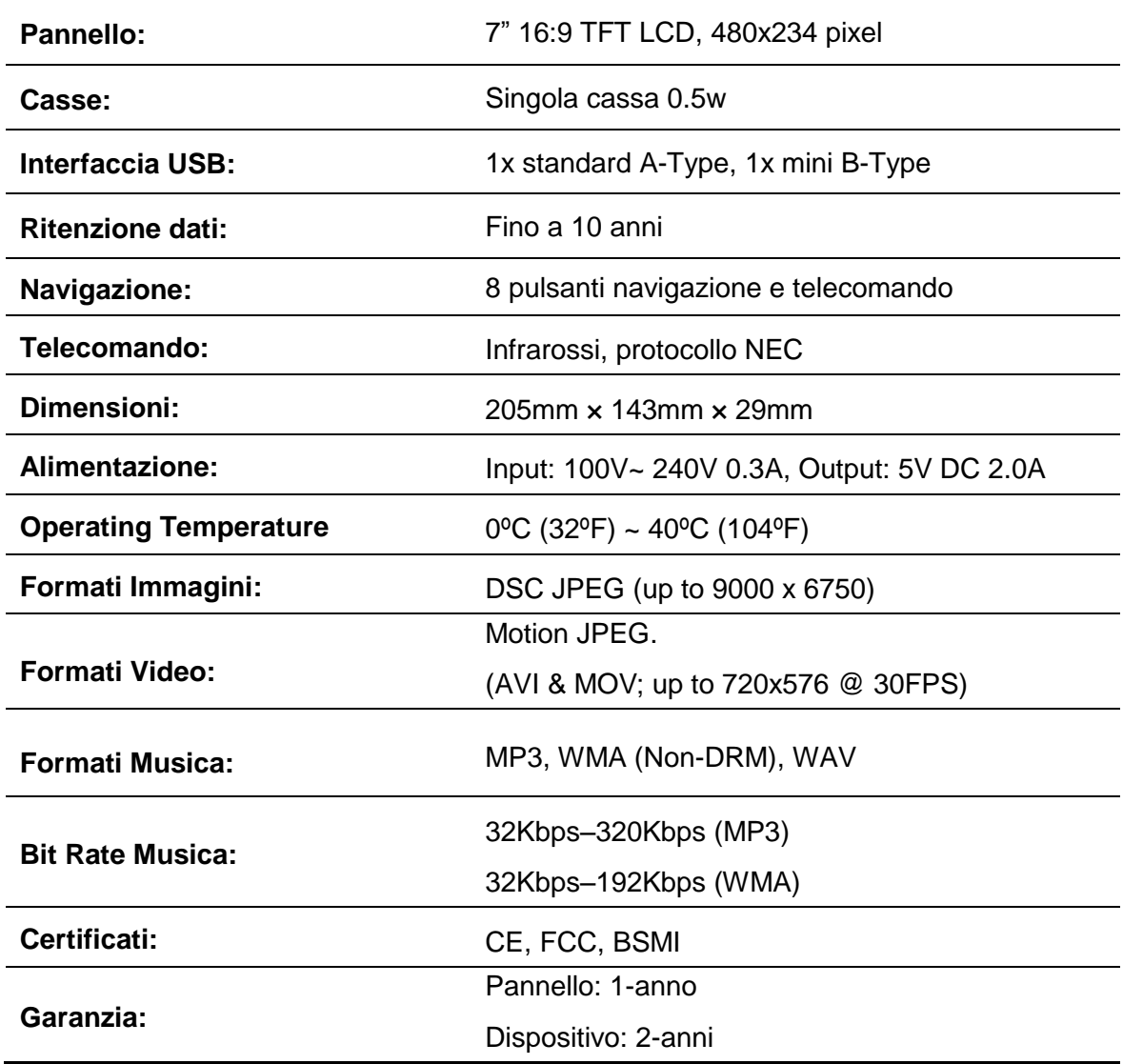

### **Informazioni per l'ordine**︱

<span id="page-36-0"></span>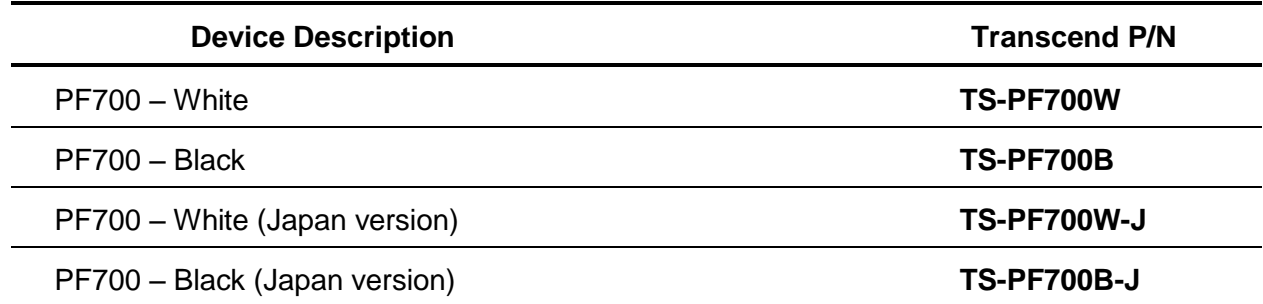

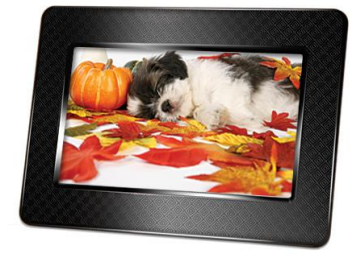

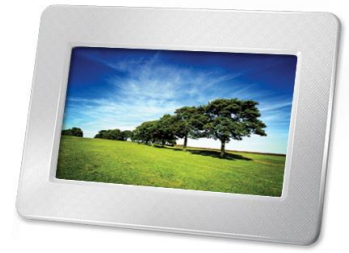

### **Considerazioni circa l'Ambiente e il Riciclaggio**

<span id="page-37-0"></span>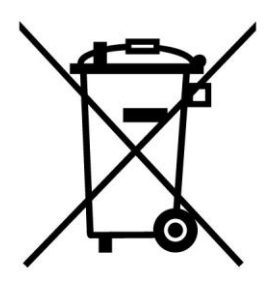

**Reciclare questo prodotto (WEEE):** Il tuo prodotto e'stato progettato e costruito con materiali e componenti di alta qualita', che possono essere riciclati e usati di nuovo. Quando vedi il simbolo riportato qua' sotto (bidone sbarrato da una croce) su di un prodotto, vuol dire che il prodotto e' coperto dalla direttiva Europea 2002/96/EC: mai gettare questo prodotto con i normali rifiuti casalinghi. Per favore, informati sulle norme locali circa la raccolta differenziata di prodotti elettrici e elettronici. La corretta eliminazione dei tuoi vecchi prodotti aiuta a prevenire potenziali conseguenze negative sull'ambiente e sulla salute umana.

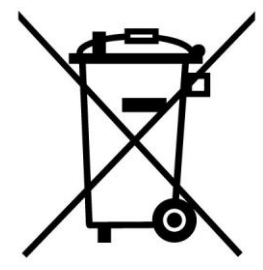

**Eliminazione delle batterie:** Il tuo prodotto contiene batterie interne ricaricabili coperte dalla direttiva Europea 2006/66/EC. Queste batterie non possono essere gettate con i normali rifiuti domestici.

Per favore, informati sulle norme locali circa la raccolta differenziata di prodotti elettrici e elettronici. La corretta eliminazione dei tuoi vecchi prodotti aiuta a prevenire potenziali conseguenze negative sull'ambiente e sulla salute umana.

Per prodotti con batterie interne non intercambiabili, la rimozione (o il tentativo di rimozione) della batteria rende nulla la garanzia. Questa procedura va eseguita solo alla fine della vita del prodotto.

### **Informazioni sulla garanzia limitata Transcend**︱

<span id="page-38-0"></span>"Above and beyond" è lo standard che Transcend pone per il servizio clienti. L'azienda si posiziona per propria scelta sempre al di sopra delle norme industriali. Tutto questo fa parte del nostro impegno alla Customer Satisfaction.

Tutti i prodotti di **Transcend information, Inc.** (Transcend) sono garantiti e testati per evitare difetti nei materiali e nella lavorazione e per essere conformi alle specifiche pubblicate. Se il **Photo Frame** di Transcend dovesse avere problemi nel suo funzionamento durante il normale uso dovuto ad una impropria lavorazione o a difetti sui materiali entro il periodo di garanzia, Transcend si impegna a riparare o sostituire il prodotto mal funzionante. La garanzia è soggetta alle condizioni e limitazioni descritte in questo documento.

**Periodo di garanzia:** Il periodo di garanzia del Photo Frame è due anni dalla data di acquisto **(Pixel Policy: Entro un anno dalla data di acquisto, Transcend sostituira' o riparera' qualsiasi prodotto con LCD quando meno del 99.99% dei suoi pixels siano funzionanti.)** Transcend si riserva il diritto di decidere quando sostituire o riparare il Photo Frame a seguito di una ispezione del prodotto. La decisione presa da Transcend in merito alla sostituzione o riparazione non è contestabile. Transcend si riserva inoltre il diritto di sostituire il prodotto con un altro prodotto che lo sostituisce qualora necessario.

**Limiti:** la garanzia non è applicata a prodotti che si guastano per incidenti, abusi, maltrattamenti, installazione impropria, alterazioni, usi impropri, calamità naturali o problemi di elettricità. Inoltre l'apertura o l'alterazione dell'involucro del prodotto, qualsiasi danno fisico, abuso o alterazione della superficie del prodotto compresa quella arrecata a tutti gli autoadesivi di garanzia di qualità, i numeri di serie o elettronici del prodotto invalideranno la garanzia. Transcend non è responsabile della perdita dei dati, dovuta al guasto di un hard drive o di un dispositivo di memoria flash. Questa garanzia è applicabile solo al prodotto ed esclude tutti gli accessori, inclusi ma non limitati a: adattatori schede, cavi, auricolari, alimentatore e telecomando, che vanno, nel caso, cambiati entro 7 giorni dalla data d'acquisto del prodotto difettoso. Transcend non è da considerarsi in nessuna circostanza responsabile per alcuna conseguenza indiretta, o danni incidentali, perdita di profitto, perdita di investimenti, perdita di accordi commerciali o di altro genere, o interferenze nei rapporti d'affari in seguito alla perdita di dati. Transcend non è inoltre responsabile di danneggiamenti di alcuna delle terze parti, anche se è stata avvisata della possibilità di tale tipo di danneggiamento.

**Recesso:** I limiti di garanzia appena descritti sono esclusivi e nessun'altra garanzia è inclusa, implicita o esplicita. La garanzia non è applicabile a nessuna parte ove Transcend non fornisca alcun supporto tecnico o informazioni.

#### **Garanzia Transcend:** [http://www.transcend.nl/Support/Warranty.asp](http://www.transcend.nl/Support/Warranty.asp?LangNo=32&Func1No=2&Func2No=134)

**Registrazione online:** per avere diritto del servizio di garanzia, occorre registrare il prodotto Transcend sul sito entro 30 giorni dall'acquisto.

Registrarsi online su [http://www.transcend.nl/productregister](http://www.transcend.nl/TsClub/RegProduct.asp)

Le specifiche menzionate possono essere soggette a cambiamenti improvvisi.

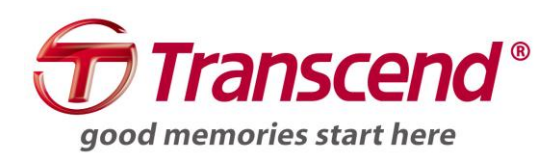

### *Transcend Information, Inc.*

### <http://www.transcend.nl/>

\*The Transcend logo is a registered trademark of Transcend Information, Inc. \*All logos and marks are trademarks of their respective companies.